IBM SPSS Analytic Server Versión 3.0

# *Guía de instalación y configuración*

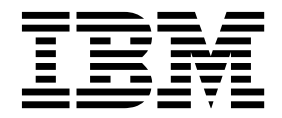

#### **Nota**

Antes de utilizar esta información y el producto al que da soporte, lea la información del apartado ["Avisos" en la página](#page-50-0) [47.](#page-50-0)

#### **Información sobre el producto**

Esta edición se aplica a la versión 3.0, release 0, modificación 0 de IBM SPSS Analytic Server y a todos los releases y modificaciones posteriores hasta que se indique lo contrario en nuevas ediciones.

# **Contenido**

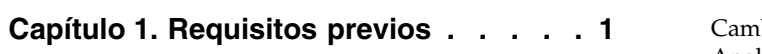

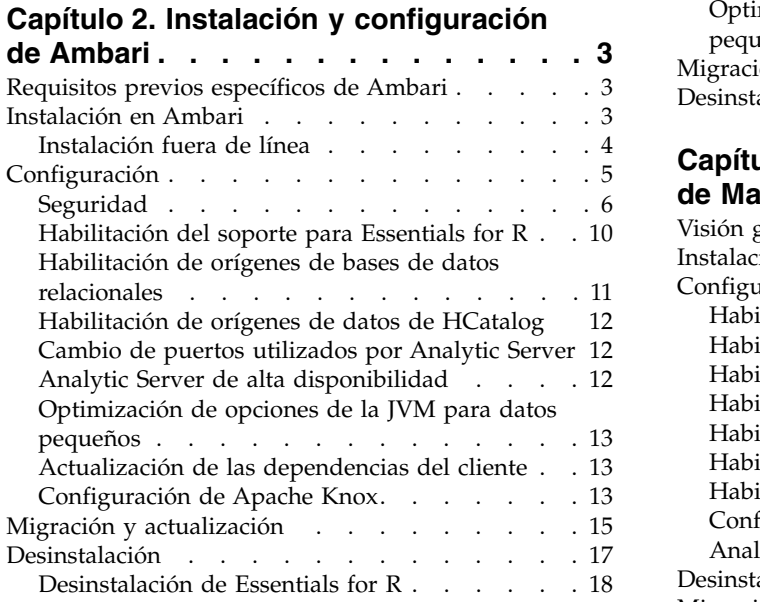

### **Capítulo [3. Instalación y configuración](#page-22-0)**

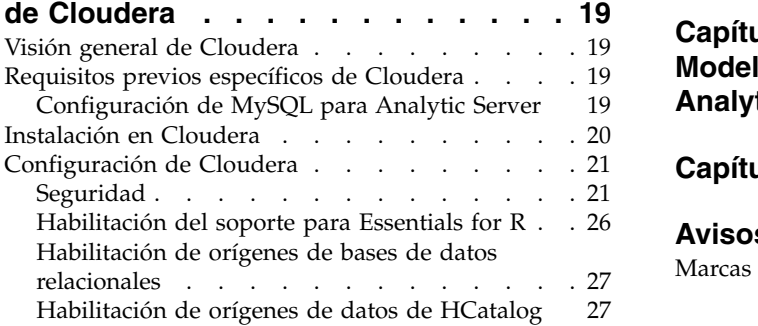

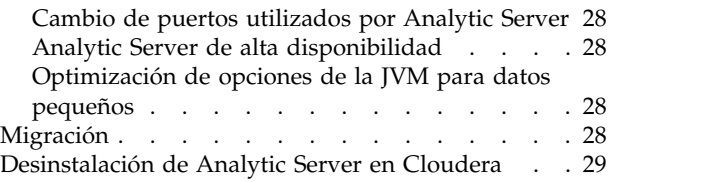

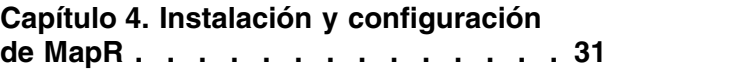

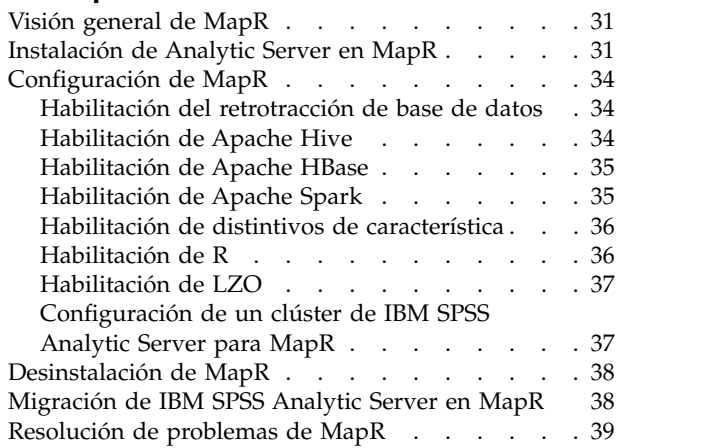

### **Capítulo [5. Configuración de IBM SPSS](#page-44-0) [Modeler para su uso con IBM SPSS](#page-44-0) Analytic Server [..........](#page-44-0) . [41](#page-44-0)**

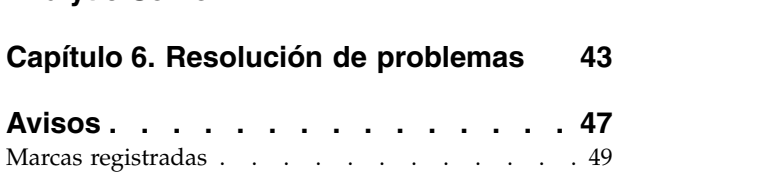

# <span id="page-4-0"></span>**Capítulo 1. Requisitos previos**

Antes de instalar Analytic Server, revise la información siguiente.

#### **Requisitos del sistema**

Para obtener la información más actualizada sobre los requisitos del sistema, utilice los informes detallados de requisitos del sistema en el sitio de soporte técnico de IBM: [http://](http://publib.boulder.ibm.com/infocenter/prodguid/v1r0/clarity/softwareReqsForProduct.html) [publib.boulder.ibm.com/infocenter/prodguid/v1r0/clarity/softwareReqsForProduct.html.](http://publib.boulder.ibm.com/infocenter/prodguid/v1r0/clarity/softwareReqsForProduct.html) En esta página:

- 1. Especifique SPSS Analytic Server como nombre de producto y pulse **Search**.
- 2. Seleccione la versión deseada y el ámbito del informe y, a continuación, haga clic en **Submit**.

#### **Sistemas de alimentación**

Asegúrese de que los compiladores IBM XLC y XLF están instalador e incluidos en la PATH en todos los hosts del clúster.

Puede encontrar más información sobre cómo obtener una licencia para estos compiladores en los sitios web siguientes:

- XL C para AIX:<http://www-03.ibm.com/software/products/en/xlcaix>
- v XL Fortran para AIX:<http://www-03.ibm.com/software/products/en/xlfortran-aix>

### **Hive/HCatalog**

Si tiene previsto utilizar los orígenes de datos NoSQL, configure Hive y HCatalog para el acceso remoto. Asegúrese también de que hive-site.xml contiene una propiedad *hive.metastore.uris* de la forma thrift://<nombre\_host>:<puerto> que señala al servidor Thrift Hive Metastore activo. Consulte la documentación de distribución de Hadoop para obtener detalles.

#### **Repositorio de metadatos**

De forma predeterminada, Analytic Server instala y utiliza una base de datos MySQL. De forma alternativa, puede configurar Analytic Server para que utilice una instalación existente de DB2. Independientemente del tipo de base de datos que elija, debe tener una codificación de UTF-8.

### **MySQL**

El conjunto de caracteres predeterminado para MySQL depende de la versión y del sistema operativo. Utilice los pasos siguientes para determinar si la instalación de MySQL está establecida en UTF-8.

- 1. Determine la versión de MySQL. mysql -V
- 2. Determine el conjunto de caracteres predeterminado para MySQL ejecutando la consulta siguiente desde la interfaz de línea de mandatos de MySQL. mysql>show variables like 'char%';

Si los conjuntos de caracteres ya están establecidos en UTF-8, no es necesario ningún cambio adicional.

3. Determine la ordenación predeterminada para MySQL ejecutando la consulta siguiente desde la interfaz de línea de mandatos de MySQL. mysql>show variables like 'coll%';

Si la ordenación ya está establecida en UTF-8, no es necesario ningún cambio adicional.

4. Si el conjunto de caracteres o la ordenación predeterminados no es UTF-8, consulte la documentación de MySQL para ver detalles sobre cómo editar /etc/my.cnf y reinicie el daemon de MySQL para cambiar el conjunto de caracteres a UTF-8.

**DB2** Si desea más información sobre cómo configurar DB2, consulte el Knowledge Center [http://www-01.ibm.com/support/knowledgecenter/SSEPGG\\_10.5.0/](http://www-01.ibm.com/support/knowledgecenter/SSEPGG_10.5.0/com.ibm.db2.luw.kc.doc/welcome.html) [com.ibm.db2.luw.kc.doc/welcome.html.](http://www-01.ibm.com/support/knowledgecenter/SSEPGG_10.5.0/com.ibm.db2.luw.kc.doc/welcome.html)

#### **Clústeres de alta disponibilidad**

### **Equilibrador de carga**

El clúster de alta disponibilidad debe tener un equilibrador de carga que dé soporte a la afinidad de sesiones, a veces también conocida como sesiones permanentes. Analytic Server identifica las sesiones con la cookie "request-token". Ésta identifica una sesión durante la duración de un inicio de sesión del usuario para su uso en la afinidad de sesiones controlada por aplicación. Consulte la documentación de su equilibrador de carga para conocer los detalles de soporte a la afinidad de sesiones.

# <span id="page-6-0"></span>**Capítulo 2. Instalación y configuración de Ambari**

### **Requisitos previos específicos de Ambari**

Además de los requisitos previos generales, revise la información siguiente.

#### **Servicios**

Analytic Server está instalado como un servicio Ambari. Antes de instalar Analytic Server, se deberá asegurar de que HDFS, YARN, MapReduce2, Hive y Zookeeper se han añadido como servicios Ambari.

#### **SSH sin contraseña**

Configure SSH sin contraseña para el usuario root entre el host de Analytic Metastore y todos los hosts del clúster.

### **Instalación en Ambari**

El proceso básico es instalar los archivos de Analytic Server en un host que esté dentro del clúster Ambari y, a continuación, añadir Analytic Server como un servicio Ambari. A continuación figuran unos pasos más detallados.

- 1. Navegue hasta el [Sitio web de IBM Passport Advantage](http://www.ibm.com/software/howtobuy/passportadvantage/paocustomer/sdma/SDMA?PO=3DDOWNLOAD_FIND_BY_PART_NUMBER)® y descargue el archivo binario autoextraíble específico de su pila, versión de pila y arquitectura de hardware en un sistema principal que se encuentre dentro del clúster Ambari.
- 2. Ejecute el archivo binario autoextraíble y siga las instrucciones para ver (opcionalmente) la licencia, aceptar la licencia y elegir la instalación en línea o fuera de línea.

### **Instalación en línea**

Elija la instalación en línea si el host del servidor Ambari y todos los nodos del clúster pueden acceder a [http://ibm-open-platform.ibm.com.](http://ibm-open-platform.ibm.com)

*[Solo GPFS (Spectrum Scale)]* Descargue el archivo [http://ibm-open-platform.ibm.com/repos/](http://ibm-open-platform.ibm.com/repos/IBM-SPSS-AnalyticServer/3.0.0.0/x86_64/IBM-SPSS-AnalyticServer-3.0.0.0.repo) [IBM-SPSS-AnalyticServer/3.0.0.0/x86\\_64/IBM-SPSS-AnalyticServer-3.0.0.0.repo](http://ibm-open-platform.ibm.com/repos/IBM-SPSS-AnalyticServer/3.0.0.0/x86_64/IBM-SPSS-AnalyticServer-3.0.0.0.repo) (x86) o [http://ibm-open-platform.ibm.com/repos/IBM-SPSS-AnalyticServer/3.0.0.0/x86\\_64/IBM-](http://ibm-open-platform.ibm.com/repos/IBM-SPSS-AnalyticServer/3.0.0.0/x86_64/IBM-SPSS-AnalyticServer-3.0.0.0.repo)[SPSS-AnalyticServer-3.0.0.0.repo](http://ibm-open-platform.ibm.com/repos/IBM-SPSS-AnalyticServer/3.0.0.0/x86_64/IBM-SPSS-AnalyticServer-3.0.0.0.repo) (ppc64le) y colóquelo en la carpeta /etc/yum.repos.d (RHEL, CentOS) o /etc/zypp/repos.d (SLES) en todos los nodos en los que añada el Metastore de Analytic Server como un servicio.

### **Instalación fuera de línea**

Elija fuera de línea si el host del servidor Ambari no tiene acceso a Internet. Para obtener detalles, consulte ["Instalación fuera de línea" en la página 4.](#page-7-0)

3. Reinicie el servidor Ambari.

ambari-server restart

4. Inicie sesión en el servidor Ambari e instale Analytic Server como un servicio mediante la interfaz de usuario de Ambari.

### **Repositorio de metadatos**

Analytic Server utiliza MySQL de forma predeterminada para realizar el seguimiento de la información sobre orígenes de datos, proyectos e inquilinos. Durante la instalación, deberá proporcionar un nombre de usuario (**metadata.repository.user.name**) y la contraseña **metadata.repository.password** utilizados en la conexión JDBC entre Analytic Server y MySQL. El instalador crea el usuario en la base de datos MySQL, pero dicho usuario es específico de la base de datos MySQL, y no es necesario que sea un usuario existente de Linux o Hadoop.

Para cambiar el repositorio de metadatos a DB2, siga estos pasos.

<span id="page-7-0"></span>**Nota:** No puede cambiar el repositorio de metadatos una vez completada la instalación.

- a. Asegúrese de que DB2 está instalado en otra máquina. Para obtener más información, consulte la sección de repositorio de metadatos del tema Capítulo [1, "Requisitos previos",](#page-4-0) [en la página 1.](#page-4-0)
- b. En la pestaña Ambari Services, vaya hasta la pestaña Configs del servicio Analytic Server.
- c. Abra la sección **Advanced analytics-env**.
- d. Cambie el valor de **as.database.type** de mysql por db2.
- e. Abra la sección **Advanced analytics-meta**.
- f. Cambie el valor com.mysql.jdbc.Driver de **metadata.repository.driver** por com.ibm.db2.jcc.DB2Driver.
- g. Cambie el valor de **metadata.repository.url** por jdbc:db2://{HOST\_DB2}:{PUERTO}/ {Nombre\_BD}:currentSchema={Nombre\_esquema};, donde
	- v {HOST\_DB2} es el nombre de host del servidor donde está instalado DB2
	- v {PUERTO} es el puerto en el que DB2 escucha
	- v {Nombre\_esquema} es un esquema disponible, no utilizado.

Si no está seguro de qué valores especificar, consulte al administrador de DB2.

- h. Proporcione unas credenciales de DB2 válidas en **metadata.repository.user.name** y **metadata.repository.password**.
- i. Pulse **Guardar**.

#### **Los valores de configuración que no se deben modificar tras la instalación.**

No cambie los valores siguientes tras la instalación, o Analytic Server no funcionará.

- Analytic Server User
- Analytic Server UserID
- as.database.type
- v metadata.repository.driver
- distrib.fs.root
- 5. Ahora tiene una instancia en funcionamiento de Analytic Server. Es opcional realizar una configuración adicional. Para obtener más información sobre una cómo configurar y administrar Analytic Server, consulte el tema: ["Configuración" en la página 5.](#page-8-0) Para obtener información sobre la migración de una configuración existente a una nueva instalación, consulte el tema: ["Migración y](#page-18-0) [actualización" en la página 15.](#page-18-0)
- 6. Abra un navegador web y especifique la dirección http://<host>:<puerto>/analyticserver/admin/ ibm, donde <host> es la dirección del host de Analytic Server y <puerto> es el puerto en que Analytic Server escucha. De forma predeterminada, este valor es 9080. Este URL abre el diálogo de inicio de sesión de la consola de Analytic Server. Inicie sesión como administrador de Analytic Server. De forma predeterminada este ID de usuario es admin y la contraseña es admin.

### **Instalación fuera de línea**

La instalación fuera de línea descarga los archivos de RPM necesarios y se deberá ejecutar en una máquina que pueda acceder a [https://ibm-open-platform.ibm.com/repos/IBM-SPSS-AnalyticServer/](https://ibm-open-platform.ibm.com/repos/IBM-SPSS-AnalyticServer/2.1.0.1/) [2.1.0.1/.](https://ibm-open-platform.ibm.com/repos/IBM-SPSS-AnalyticServer/2.1.0.1/) Los archivos de RPM se pueden copiar en el host del servidor Ambari.

- 1. Instale la herramienta que le permitirá crear un repositorio Yum local. yum install createrepo
- 2. Cree un nuevo directorio que actuará como repositorio para los archivos de RPM de Analytic Server. Consulte el ejemplo siguiente.

```
mkdir /home/root/repos/IBM-SPSS-AnalyticServer/x86_64
```
3. Copie los archivos de RPM necesarios de Analytic Server en este directorio. Los archivos de RPM que necesita dependen de la distribución, la versión y la arquitectura, tal como se muestra a continuación.

### <span id="page-8-0"></span>**BigInsights 4.1 (x86\_64)**

```
IBM-SPSS-AnalyticServer-ambari-2.1-BI-4.1-2.1.0.1-1.x86_64.rpm
```
IBM-SPSS-AnalyticServer-2.1.0.1-1.x86\_64.rpm

### **BigInsights 4.1 (PPC64LE)**

IBM-SPSS-AnalyticServer-ambari-2.1-BI-4.1-2.1.0.1-1.ppc64le.rpm

IBM-SPSS-AnalyticServer-2.1.0.1-1.ppc64le.rpm

### **HDP 2.3 (x86\_64)**

IBM-SPSS-AnalyticServer-2.1.0.1-1.x86\_64.rpm

IBM-SPSS-AnalyticServer-ambari-2.1-HDP-2.3-2.1.0.1-1.x86\_64.rpm

4. Cree la definición del repositorio local. Por ejemplo, cree un archivo llamado analyticserver.repo in /etc/yum.repos.d/ (para RHEL, CentOS) o /etc/zypp/repos.d/ (para SLES) con el contenido siguiente.

```
[IBM-SPSS-AnalyticServer]
name=IBM-SPSS-AnalyticServer-2.1.0.1
baseurl=file:///{vía_acceso al repositorio local}
enabled=1
gpgcheck=0
protect=1
```
- 5. Cree el repositorio Yum local. Consulte el ejemplo siguiente. createrepo /home/root/repos/IBM-SPSS-AnalyticServer/x86\_64
- 6. Instale el RPM de metadatos de Ambari desde el repositorio local; éste es el archivo con el formato IBM-SPSS-AnalyticServer-ambari-xxx.rpm. Por ejemplo, para instalar el RPM para Ambari 2.1 en BigInsights 4.1 en RHEL o CentOS, ejecute el mandato siguiente.

sudo yum install IBM-SPSS-AnalyticServer-ambari-2.1-BI-4.1

En SLES, el mandato cambia del modo siguiente.

sudo zypper install IBM-SPSS-AnalyticServer-ambari-2.1-BI-4.1

7. Actualice el archivo de repositorio de Ambari repoinfo.xml, normalmente, se encuentra en /var/lib/ambari-server/resources/stacks/\$stackName/\$stackVersion/repos/, para utilizar el repositorio Yum local, añadiendo las líneas siguientes.

```
<os type="host_os">
   <repo>
        <baseurl>file://{vía_acceso al repositorio local}/</URL_base>
        <repoid>IBM-SPSS-AnalyticServer</repoid>
        <reponame>IBM-SPSS-AnalyticServer-2.1.0.1</nombre_repositorio>
   \langlerepo\rangle</os>
```
# **Configuración**

Después de la instalación, si lo desea puede configurar y administrar Analytic Server a través de la interfaz de usuario Ambari.

**Nota:** Para las vías de acceso de archivo de Analytic Server se utilizan las convenciones siguientes.

- v {RAÍZ\_AS} hace referencia a la ubicación en la que está desplegado Analytic Server; por ejemplo, >/opt/IBM/SPSS/AnalyticServer/{version}.
- v {RAÍZ\_SERVIDOR\_AS} hace referencia a la ubicación de los archivos de configuración, registro y servidor; por ejemplo, /opt/IBM/SPSS/AnalyticServer/{version}/ae\_wlpserver/usr/servers/aeserver.
- v {INICIO\_AS} hace referencia a la ubicación de HDFS que utiliza Analytic Server como carpeta raíz.

# <span id="page-9-0"></span>**Seguridad**

El parámetro **security.config** define el registro de usuarios y grupos que se pueden añadir como principales al sistema de Analytic Server.

De forma predeterminada, se define un registro básico con un único usuario, admin, con la contraseña admin. Para cambiar el registro edite **security.config** o configure Kerberos. Puede encontrar el parámetro **security.config** en la sección **Advanced analytics.cfg** de la pestaña Configs del servicio Analytic Server.

**Nota:** Si edita el parámetro **security.config** para modificar el registro, luego tiene que añadir nuevos usuarios como principales al sistema de Analytic Server. Consulte la *IBM SPSS Analytic ServerGuía del administrador* para obtener detalles sobre la gestión del inquilino.

### **Realización de cambios en el registro básico**

El registro básico permite definir una base de datos de usuarios y grupos en el parámetro **security.config**.

El registro básico predeterminado es parecido al siguiente.

```
<basicRegistry id="basic" realm="ibm">
   <user name="admin" password="admin"/>
</basicRegistry>
```
A continuación se proporciona un ejemplo de registro básico modificado.

```
<basicRegistry id="basic" realm="ibm">
  <user name="usuario1" password="{xor}Dz4sLG5tbGs="/>
  <user name="usuario2" password="Pass"/>
  <user name="usuario3" password="Pass"/>
 <user name="usuario4" password="Pass"/>
 <user name="admin" password="{xor}KzosKw=="/>
 <group name="Desarrollo">
   <member name="usuario1"/>
   <member name="usuario2"/>
 </group>
 <group name="QA">
   <member name="usuario3"/>
   <member name="usuario4"/>
 </group>
 <group name="ADMIN">
   <member name="usuario1"/>
   <member name="admin"/>
 </group>
</basicRegistry>
```
Las contraseñas pueden codificarse para ocultar sus valores con la herramienta securityUtility, ubicada en {RAÍZ\_AS}/ae\_wlpserver/bin.

securityUtility encode changeit {xor}PDc+MTg6Nis=

**Nota:** Consulte [http://www-01.ibm.com/support/knowledgecenter/SSD28V\\_8.5.5/](http://www-01.ibm.com/support/knowledgecenter/SSD28V_8.5.5/com.ibm.websphere.wlp.core.doc/ae/rwlp_command_securityutil.html) [com.ibm.websphere.wlp.core.doc/ae/rwlp\\_command\\_securityutil.html](http://www-01.ibm.com/support/knowledgecenter/SSD28V_8.5.5/com.ibm.websphere.wlp.core.doc/ae/rwlp_command_securityutil.html) si desea detalles de la herramienta securityUtility.

**Nota:** El registro básico es útil en un entorno de recinto de seguridad (sandbox), pero no se recomienda en un entorno de producción.

### **Configurar un registro LDAP**

El registro LDAP permite autenticar a los usuarios con un servidor LDAP externo como Active Directory u OpenLDAP.

A continuación se muestra un ejemplo de ldapRegistry para OpenLDAP.

```
<ldapRegistry
    baseDN="ou=people,dc=aeldap,dc=org"
    ldapType="Custom"
    port="389"
   host="server"
   id="OpenLDAP"
   bindDN="cn=admin,dc=aeldap,dc=org"
   bindPassword="{xor}Dz4sLG5tbGs="
   searchTimeout="300000m"
   recursiveSearch="true">
    <customFilters
       id="customFilters"
        userFilter="(&(uid=%v)(objectClass=inetOrgPerson))"
        groupFilter="(&(cn=%v)(|(objectclass=organizationalUnit)))"
        groupMemberIdMap="posixGroup:memberUid"/>
</ldapRegistry>
```
Puede obtener ejemplos adicionales de configuraciones consultando la carpeta de plantillas {RAÍZ\_AS}/ae\_wlpserver/templates/config.

### **Configurar una conexión SSL (capa de sockets seguros) de Analytic Server a LDAP**

1. Inicie sesión en todas las máquinas de Analytic Server como el usuario de Analytic Server y cree un directorio común para los certificados SSL.

**Nota:** de forma predeterminada, as\_user es el usuario de Analytic Server; consulte **Service accounts** bajo la pestaña Admin de la consola de Ambari.

2. Copie los archivos de almacén de claves y de almacén de confianza en algún directorio común en todas las máquinas de Analytic Server. Además, añada el certificado de autoridad emisora de certificados LDAP al almacén de confianza. A continuación figuran algunas instrucciones de ejemplo.

```
mkdir /home/as_user/security
cd /home/as_user/security
openssl s_client -connect <nombre_host_LDAP>:636 -showcerts > client.cert
$JAVA HOME/bin/keytool -import -file .7client.cert -alias ldapCA -keystore mytrust.jks
password : changeit
```
**Nota:** JAVA\_HOME es el mismo JRE utilizado para el inicio de Analytic Server.

3. Las contraseñas pueden codificarse para ocultar sus valores con la herramienta securityUtility, ubicada en {RAÍZ\_AS}/ae\_wlpserver/bin. A continuación se proporciona un ejemplo.

```
securityUtility encode changeit
         {xor}PDc+MTg6Nis=
```
4. Inicie sesión en la consola de Ambari y actualice el valor de configuración de Analytic Server **ssl.keystore.config** con los valores de configuración SSL correctos. A continuación se proporciona un ejemplo.

```
<ssl id="defaultSSLConfig" keyStoreRef="defaultKeyStore" trustStoreRef="defaultTrustStore"
     clientAuthenticationSupported="true"/>
         <keyStore id="defaultKeyStore" location="/home/as_user/security/mykey.jks" type="JKS"
                    password="{xor}Ozo5PiozKxYdEgwPDAweDG1uDz4sLCg7"/>
          <keyStore id="defaultTrustStore" location="/home/as_user/security/mytrust.jks" type="JKS"
                    password="{xor}PDc+MTg6Nis="/>
```
**Nota:** utilice la vía de acceso absoluta para los archivos de almacén de claves y de almacén de confianza.

5. Actualice el valor de configuración de Analytic Server **security.config** con los valores de configuración LDAP correctos. Por ejemplo, en el elemento **ldapRegistry**, establezca el atributo **sslEnabled** en true y el atributo **sslRef** en defaultSSLConfig.

### **Configuración de Kerberos**

Analytic Server admite Kerberos con Ambari.

1. Cree cuentas en el repositorio de usuarios de Kerberos para todos los usuarios a los que tiene previsto otorgar acceso a Analytic Server.

**Nota:** Si la instalación de Analytic Server utiliza un registro básico, debe incluir las cuentas de usuario de Kerberos, utilizando "-" como la contraseña. A continuación se proporciona un ejemplo.

```
<basicRegistry id="basic" realm="ibm">
  <user name="admin" password="-"/>
  <user name="user1" password="-"/>
 <user name="user2" password="-"/>
 <group name="group1">
    <member name="admin"/>
    <member name="usuario1"/>
    <member name="usuario2"/>
 </group>
 <group name="grupo2">
    <member name="admin"/>
    <member name="usuario1"/>
 </group>
</basicRegistry>
```
- 2. Cree una cuenta de usuario de sistema operativo para cada uno de los usuarios creados en el paso anterior en todos los nodos de Analytic Server y en el nodo de Hadoop.
	- v Asegúrese de que el ID de usuario de estos usuarios coincide en todas las máquinas. Puede probar esto mediante el mandato kinit para iniciar sesión en cada una de las cuentas.
	- v Asegúrese de que el UID cumple el valor de Yum "ID de usuario mínimo para enviar trabajo". Éste es el parámetro **min.user.id** en container-executor.cfg. Por ejemplo, si **min.user.id** es 1000, cada cuenta de usuario creada debe tener un UID mayor o igual que 1000.
- 3. Cree una carpeta de inicio de usuario en HDFS para todos los principales de Analytic Server. Por ejemplo, si añade testuser1 al sistema de Analytic Server, cree una carpeta de inicio como /user/testuser1 en HDFS y asegúrese de que testuser1 tenga permisos de lectura y escritura para esta carpeta.
- 4. [Opcional] Si tiene previsto utilizar los orígenes de datos de HCatalog y Analytic Server está instalado en una máquina distinta del metastore de Hive, tiene que suplantar al cliente de Hive en HDFS.
	- a. Vaya hasta la pestaña Configs del servicio HDFS en la consola de Ambari.
	- b. Edite el parámetro **hadoop.proxyuser.hive.groups** para que tenga el valor \* o un grupo que contiene todos los usuarios con permiso para iniciar sesión en Analytic Server.
	- c. Edite el parámetro **hadoop.proxyuser.hive.hosts** para que tenga el valor \* o la lista de hosts en los que están instalados como servicios el metastore de Hive y todas las instancias de Analytic Server.
	- d. Reinicie el servicio HDFS.

Después de que se hayan realizado estos pasos y esté instalado Analytic Server, Analytic Server configurará de forma silenciosa y automática Kerberos.

### **Configuración de HAProxy para el inicio de sesión único (SSO) utilizando Kerberos**

- 1. Configure e inicie HAProxy de acuerdo con la guía de documentación de HAProxy: <http://www.haproxy.org/#docs>
- 2. Cree el principio de Kerberos (HTTP/<nombre\_host\_proxy>@<reino>) y el archivo de tabla de claves para el host de HAProxy, donde <nombre\_host\_proxy> es el nombre completo del host de HAProxy y <reino> es el dominio Kerberos.
- 3. Copie el archivo de tabla de claves en cada uno de los hosts de Analytic Server como /etc/security/keytabs/spnego\_proxy.service.keytab
- 4. Actualice los permisos en este archivo en cada uno de los hosts de Analytic Server. A continuación se proporciona un ejemplo.

chown root:hadoop /etc/security/keytabs/spnego\_proxy.service.keytab chmod 440 /etc/security/keytabs/spnego\_proxy.service.keytab

5. Abra la consola Amabri y actualice las propiedades siguientes en la sección 'analytics.cfg personalizado' de Analytic Server.

```
web.authentication.kerberos.keytab=/etc/security/keytabs/spnego_proxy.service.keytab
web.authentication.kerberos.principal=HTTP/<nombre completo de
máquina proxy>@<realm>
```
6. Guarde la configuración y reinicie todos los servicios Analytic Server desde la consola Amabri.

Ahora los usuarios pueden iniciar una sesión en Analytic Server utilizando el SSO de Kerberos.

### **Inhabilitación de Kerberos**

- 1. Inhabilite Kerberos en la consola de Ambari.
- 2. Detenga el servicio Analytic Server.
- 3. Elimine los parámetros siguientes del analytics.cfg personalizado.

```
default.security.provider
hdfs.keytab
hdfs.user
java.security.krb5.conf
jdbc.db.connect.method.kerberos
web.authentication.kerberos.keytab
web.authentication.kerberos.principal
```
4. Pulse **Guardar** y reinicie el servicio Analytic Server.

### **Habilitación de conexiones SSL (capa de sockets seguros) a la consola de Analytic Server**

De forma predeterminada, Analytic Server genera certificados firmados automáticamente para habilitar la capa de sockets seguros (SSL), de modo que puede acceder a la consola de Analytic Server a través del puerto seguro aceptando los certificados firmados automáticamente. Para que el acceso HTTPS sea más seguro, tendrá que instalar certificados de proveedores de terceros.

Para instalar certificados de proveedores de terceros, siga estos pasos.

1. Copie el proveedor de terceros y los certificados de almacén de confianza en el mismo directorio en todos los nodos de Analytic Server; por ejemplo, /home/as\_user/security.

**Nota:** El usuario de Analytic Server debe tener acceso de lectura a este directorio.

- 2. En la pestaña Ambari Services, vaya hasta la pestaña Configs del servicio Analytic Server.
- 3. Edite el parámetro **ssl.keystore.config**.

```
<ssl id="defaultSSLConfig"
     keyStoreRef="defaultKeyStore"
    trustStoreRef="defaultTrustStore"
    clientAuthenticationSupported="true"/>
<keyStore id="defaultKeyStore"
         location="<KEYSTORE-LOCATION>"
         type="<TYPE>"
         password="<PASSWORD>"/>
<keyStore id="defaultTrustStore"
         location="<TRUSTSTORE-LOCATION>"
         type="<TYPE>"
         password="<PASSWORD>"/>
```
Sustituya

- v <KEYSTORE-LOCATION> por la ubicación absoluta del almacén de claves; por ejemplo: /home/as\_user/security/mykey.jks
- v <TRUSTSTORE-LOCATION> por la ubicación absoluta del almacén de confianza; por ejemplo: /home/as\_user/security/mytrust.jks
- v <TYPE> por el tipo de certificado; por ejemplo: JKS, PKCS12 etc.

<span id="page-13-0"></span>v <PASSWORD> por la contraseña cifrada en formato de cifrado Base64. Para la codificación puede utilizar securityUtility; por ejemplo,: /opt/ibm/spss/analyticserver/2.1/ae\_wlpserver/bin/ securityUtility encode <contraseña>

Si desea generar un certificado firmado automáticamente, puede utilizar securityUtility; por ejemplo: /opt/ibm/spss/analyticserver/2.1/ae\_wlpserver/bin/securityUtility createSSLCertificate --server=myserver --password=mypassword --validity=365

--subject=CN=mycompany,O=myOrg,C=myCountry. Para obtener más información sobre securityUtility y otros valores de SSL, consulte la documentación del perfil WebSphere Liberty.

4. Pulse **Guardar** y reinicie el servicio Analytic Server.

### **Habilitación del soporte para Essentials for R**

Analytic Server da soporte a la puntuación de modelos R y la ejecución de scripts R.

Para configurar el soporte para R tras una instalación satisfactoria de Analytic Server:

- 1. Descargue el archivo autoextraíble (BIN) para el RPM de IBM SPSS Modeler Essentials for R. Essentials for R está disponible para la descarga [\(https://www14.software.ibm.com/webapp/iwm/](https://www14.software.ibm.com/webapp/iwm/web/preLogin.do?source=swg-tspssp) [web/preLogin.do?source=swg-tspssp\)](https://www14.software.ibm.com/webapp/iwm/web/preLogin.do?source=swg-tspssp). Elija el archivo específico a su pila, versión de pila y arquitectura de hardware.
- 2. Ejecute el archivo binario autoextraíble y siga las instrucciones para ver (opcionalmente) la licencia, aceptar la licencia y elegir la instalación en línea o fuera de línea.

#### **Instalación en línea**

Elija la instalación en línea si el host del servidor Ambari y todos los nodos del clúster pueden acceder a [http://ibm-open-platform.ibm.com.](http://ibm-open-platform.ibm.com)

*[Solo GPFS (Spectrum Scale)]* Descargue el archivo [http://ibm-open-platform.ibm.com/repos/](http://ibm-open-platform.ibm.com/repos/IBM-SPSS-ModelerEssentialsR/3.0.0.0/x86_64/IBM-SPSS-AnalyticServer-3.0.0.0.repo) [IBM-SPSS-ModelerEssentialsR/3.0.0.0/x86\\_64/IBM-SPSS-AnalyticServer-3.0.0.0.repo](http://ibm-open-platform.ibm.com/repos/IBM-SPSS-ModelerEssentialsR/3.0.0.0/x86_64/IBM-SPSS-AnalyticServer-3.0.0.0.repo) (x86) o [http://ibm-open-platform.ibm.com/repos/IBM-SPSS-ModelerEssentialsR/3.0.0.0/x86\\_64/](http://ibm-open-platform.ibm.com/repos/IBM-SPSS-ModelerEssentialsR/3.0.0.0/x86_64/IBM-SPSS-AnalyticServer-3.0.0.0.repo) [IBM-SPSS-AnalyticServer-3.0.0.0.repo](http://ibm-open-platform.ibm.com/repos/IBM-SPSS-ModelerEssentialsR/3.0.0.0/x86_64/IBM-SPSS-AnalyticServer-3.0.0.0.repo) (ppc64le) y colóquelo en la carpeta /etc/yum.repos.d (RHEL, CentOS) o /etc/zypp/repos.d (SLES) en todos los nodos en los que añada el Metastore de Analytic Server como un servicio.

### **Instalación fuera de línea**

Elija fuera de línea si el host del servidor Ambari no tiene acceso a Internet. La instalación fuera de línea descargará los archivos de RPM necesarios y se deberá ejecutar en una máquina que pueda acceder a [http://ibm-open-platform.ibm.com.](http://ibm-open-platform.ibm.com) Los archivos de RPM se pueden copiar en el host del servidor Ambari.

a. Copie los archivos de RPM necesarios de Essentials for R en cualquier ubicación en el host del servidor Ambari. Los archivos de RPM que necesita dependen de la distribución, la versión y la arquitectura, tal como se muestra a continuación.

#### **BigInsights 4.1 (x86\_64)**

IBM-SPSS-ModelerEssentialsR-ambari-2.1-BI-4.1-8.2.0.0-1.x86\_64.rpm

#### **BigInsights 4.1 (PPC64LE)**

```
IBM-SPSS-ModelerEssentialsR-ambari-2.1-BI-4.1-8.2.0.0-1.ppc64le.rpm
```
#### **HDP 2.3 (x86\_64)**

IBM-SPSS-ModelerEssentialsR-ambari-2.1-HDP-2.3-8.2.0.0-1.x86\_64.rpm

b. Instale el RPM. Por ejemplo, el mandato siguiente instala Essentials for R en Hortonworks 2.3.

rpm -i IBM-SPSS-ModelerEssentialsR-ambari-2.1-HDP-2.3-8.2.0.0-1.x86\_64.rpm

3. Reinicie el servidor Ambari.

ambari-server restart

<span id="page-14-0"></span>4. Inicie sesión en el servidor Ambari e instale SPSS Essentials for R como servicio a través de la consola de Ambari. SPSS Essentials for R se debe instalar en cada host donde Analytic Server y Analytic Metastore están instalados.

**Nota:** Ambari tratará de instalar gcc-c++ y gcc-gfortran (RHEL) y gcc-fortran (SUSE) antes de instalar R. Estos paquetes se declaran como dependencias de definición de servicio Ambari de R. Asegúrese de que los servidores donde se va a instalar y ejecutar R se han configurado para descargar los RPM gcc-c++ y gcc-[g]fortran o que tienen instalados los compiladores GCC y FORTRAN. Si la instalación de Essentials for R falla, instale estos paquetes manualmente antes de instalar Essentials for R.

- 5. Renueve el servicio Analytic Server.
- 6. Ejecute el script update\_clientdeps utilizando las instrucciones que figuran en ["Actualización de las](#page-16-0) [dependencias del cliente" en la página 13.](#page-16-0)
- 7. También debe instalar Essentials for R en la máquina que aloja SPSS Modeler Server. Consulte la [Documentación de SPSS Modeler](http://www-01.ibm.com/support/knowledgecenter/SS3RA7/welcome) para ver más detalles.

### **Habilitación de orígenes de bases de datos relacionales**

Analytic Server puede utilizar orígenes de bases de datos relacionales si proporciona los controladores JDBC en un directorio compartido en cada host de Analytic Server. De forma predeterminada, el directorio es /usr/share/jdbc.

Para cambiar el directorio compartido, siga estos pasos.

- 1. En la pestaña Ambari Services, vaya hasta la pestaña Configs del servicio Analytic Server.
- 2. Abra la sección **Advanced analytics.cfg**.
- 3. Especifique la vía de acceso del directorio compartido de los controladores JDBC en **jdbc.drivers.location**.
- 4. Pulse **Guardar**.
- 5. Detenga el servicio Analytic Server.
- 6. Pulse **Renovar**.
- 7. Inicie el servicio Analytic Server.

#### *Tabla 1. Bases de datos soportadas*

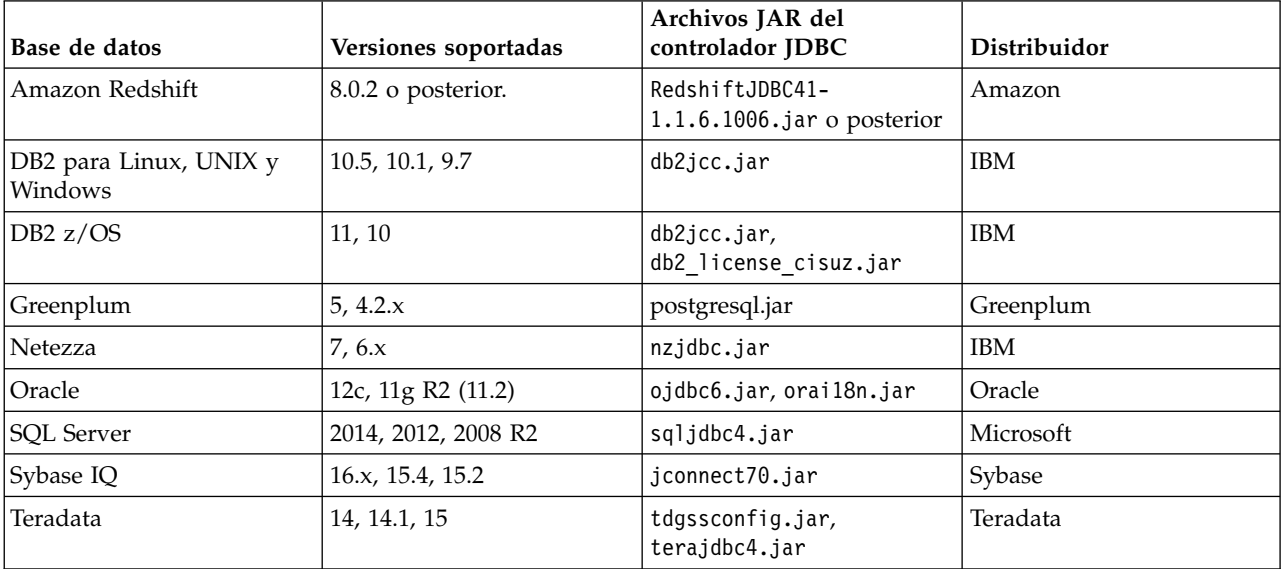

**Nota:** Si ha creado un origen de datos Redshift antes de instalar Analytic Server 2.1.0.1, necesitará efectuar los pasos siguientes para poder utilizar el origen de datos Redshift.

- <span id="page-15-0"></span>1. En la consola de Analytic Server, abra el origen de datos Redshift.
- 2. Vuelva a seleccionar el tipo de origen de datos de base de datos como Redshift.
- 3. Vuelva a escribir la dirección del servidor de Redshift.
- 4. Vuelva a escribir el nombre de la base de datos y del usuario. La contraseña debería completarse automáticamente.
- 5. Vuelva a seleccionar la tabla de base de datos.

### **Habilitación de orígenes de datos de HCatalog**

Analytic Server proporciona soporte de varios orígenes de datos a través de Hive/HCatalog. Algunos orígenes requieren pasos de configuración manuales.

- 1. Recopile los archivos JAR necesarios para habilitar el origen de datos. Consulte las secciones que figuran a continuación para obtener detalles.
- 2. Añadir estos archivos JAR al directorio {INICIO HIVE}/auxlib y al directorio /usr/share/hive en todos los nodos Analytic Server.
- 3. Reiniciar el servicio Hive Metastore.
- 4. Renovar el servicio Analytic Metastore.
- 5. Reiniciar todas las instancias del servicio Analytic Server.

### **Bases de datos NoSQL**

Analytic Server admite cualquier base de datos NoSQL para la que está disponible un manejador de almacenamiento de Hive del proveedor.

No es necesario ningún paso adicional para habilitar el soporte de Apache HBase y Apache Accumulo.

Para otras bases de datos NoSQL, póngase en contacto con el proveedor de base de datos y obtenga el manejador de almacenamiento y los jar relacionados.

### **Tablas Hive basadas en archivo**

Analytic Server admite las tablas Hive basadas en archivo para las que está disponible un Hive SerDe (serializador-deserializador) incorporado o personalizado.

Hive XML SerDe para procesar los archivos XML se ubica en el repositorio central de Maven en [http://search.maven.org/#search%7Cga%7C1%7Chivexmlserde.](http://search.maven.org/#search%7Cga%7C1%7Chivexmlserde)

### **Cambio de puertos utilizados por Analytic Server**

Analytic Server utiliza el puerto 9080 para HTTP y el puerto 9443 para HTTPS de forma predeterminada. Para cambiar los valores de puerto, siga estos pasos.

- 1. En la pestaña Ambari Services, vaya hasta la pestaña Configs del servicio Analytic Server.
- 2. Abra la sección **Advanced analytics.cfg**.
- 3. Especifique los puertos HTTP y HTTPS deseados en **http.port** y **https.port**, respectivamente.
- 4. Pulse **Guardar**.
- 5. Reinicie el servicio Analytic Server.

### **Analytic Server de alta disponibilidad**

Puede hacer que Analytic Server sea de alta disponibilidad añadiéndolo como un servicio a varios nodos del clúster.

- 1. En la consola de Ambari, vaya hasta la pestaña Hosts.
- 2. Seleccione un host que no esté ejecutando ya Analytic Server como un servicio.
- <span id="page-16-0"></span>3. En la pestaña Resumen, pulse **Añadir** y seleccione Analytic Server.
- 4. Pulse **Confirmar la adición**.

### **Optimización de opciones de la JVM para datos pequeños**

Puede editar las propiedades de la JVM para poder optimizar su sistema al ejecutar trabajos pequeños (M3R).

En la consola de Ambari, consulte la sección Advanced analytics-jvm-options de la pestaña Configs del servicio Analytic Server. La modificación de los parámetros siguientes establece el tamaño de almacenamiento dinámico para trabajos que se ejecutan en el servidor que aloja Analytic Server; es decir, no Hadoop. Esto es importante si se ejecutan trabajos (M3R) pequeños y es posible que tenga que experimentar con estos valores para optimizar el sistema.

-Xms512M

-Xmx2048M

### **Actualización de las dependencias del cliente**

En esta sección se describe cómo actualizar las dependencias del servicio Analytic Server utilizando el script update clientdeps.

- 1. Inicie una sesión el host del servidor Ambari como root.
- 2. Cambie el directorio /var/lib/ambari-server/resources/stacks/<nombre\_pila>/<versión\_pila>/ services/ANALYTICSERVER/package/scripts; consulte el ejemplo siguiente.

cd "/var/lib/ambari-server/resources/stacks/HDP/2.3/services/ANALYTICSERVER/package/scripts"

3. Ejecute el script update\_clientdeps con los argumentos siguientes.

```
-u <ambari-user>
```
El nombre de usuario de la cuenta de Ambari

**-p <ambari-password>**

La contraseña para el usuario de la cuenta de Ambari.

**-h <ambari-host>**

El nombre de host del servidor Ambari.

**-x <ambari-port>**

El puerto en el cual escucha Ambari.

Consulte el ejemplo siguiente.

./update\_clientdeps.sh -u admin -p admin -h host.domain -x 8080

4. Reinicie el servidor Ambari utilizando el mandato siguiente. ambari-server restart

### **Configuración de Apache Knox**

Apache Knox Gateway es un sistema que proporciona un único punto de acceso seguro a los servicios de Apache Hadoop. El sistema simplifica la seguridad de Hadoop, tanto para los usuarios (que acceden a los datos del clúster y ejecutan trabajos) como para los operadores (que controlan el acceso y gestionan el clúster). Apache Knox Gateway ejecuta un servidor (o clúster de servidores) que sirve a uno o más clústeres de Hadoop.

Apache Knox oculta eficazmente los detalles de topología del clúster de Hadoop y se integra en el LDAP empresarial y Kerberos. Las secciones siguientes proporcionan información sobre las tareas de configuración de Apache Knox y IBM® SPSS Analytic Server necesarias.

**Importante:** Analytic Server no puede instalarse en el mismo nodo de clúster que el servidor Knox.

### **Configuración de Ambari**

El servicio Analytic Server debe configurarse en la interfaz de usuario de Ambari:

- 1. En la interfaz de usuario de Ambari, vaya a **Knox** > **Configs** > **Advanced topology**. Los valores actuales de la configuración de Knox se muestran en la ventana **content**.
- 2. Añada el siguiente <service> en la configuración de Knox:

```
<service>
   <role>ANALYTICSERVER</role>
    <url>http://{analyticserver-host}:{analyticserver-port}/analyticserver</url>
</service>
```
{analyticserver-host} y {analyticserver-port} deben sustituirse por el nombre de servidor y el número de puerto de Analytic Server correspondientes:

- v El URL de {analyticserver-host} puede encontrarse en la interfaz de usuario de Ambari (**SPSS Analytic Server** > **Summary** > **Analytic Server**).
- v El número de {analyticserver-port} puede encontrarse en la interfaz de usuario de Ambari (**SPSS Analytic Server** > **Configs** > **Advanced analytics.cfg** > **http.port**).

**Nota:** Cuando Analytic Server se despliega en varios nodos y se utiliza LoadBalancer, {analyticserver-host} y {analyticserver-port} deben corresponderse con el URL y el número de puerto de LoadBalancer.

Cuando se utiliza LDAP, Knox toma el valor predeterminado de LDAP "Demo". Puede cambiarlo por un servidor LDAP empresarial (como Microsoft LDAP o OpenLDAP).

### **Configuración de Analytic Server**

Para utilizar LDAP para Analytic Server, Analytic Server debe configurarse para que utilice el mismo servidor LDAP que Apache Knox. Deben actualizarse las entradas <value> de los siguientes valores de Ambari para que reflejen los valores del servidor LDAP Knox correspondientes:

- v main.ldapRealm.userDnTemplate
- main.ldapRealm.contextFactory.url

Los valores están disponibles en la interfaz de usuario de Ambari en: **Knox** > **Configs** > **Advanced topology**. Por ejemplo:

```
<param>
   <name>main.ldapRealm.userDnTemplate</name>
   <value>uid={0},ou=people,dc=hadoop,dc=apache,dc=org</value>
</param>
<param>
   <name>main.ldapRealm.contextFactory.url</name>
   <value>ldap://{{nombre_host_knox}}:33389</value>
</param>
```
**Importante:** La contraseña de administrador de Analytic Server debe ser la misma que la contraseña de administrador de Knox.

### **Estructura de URL del Analytic Server habilitado para Apache Knox**

El URL de la interfaz de usuario de Analytic Server habilitado para Knox es https://{hostknox}:{puerto-knox}/gateway/default/analyticserver

- v protocolo https los usuarios deben aceptar un certificado para continuar en el navegador web.
- v host-knox es el host de Knox.
- v puerto-knox es el número de puerto de Knox.
- v El URI es gateway/default/analyticserver.

# <span id="page-18-0"></span>**Migración y actualización**

Analytic Server le permite migrar datos y valores de configuración de una instalación existente de Analytic Server a una nueva instalación.

### **Migrar a una versión nueva de Analytic Server**

Si tiene una instalación existente de Analytic Server 2.0 y ha adquirido la versión 2.1, puede migrar los valores de configuración de 2.0 a la instalación de 2.1.

**Restricción:** Si tiene una versión anterior a 2.0 instalada, en primer lugar, debe migrar la versión anterior a 2.0 y, después, de la versión 2.0 a 2.1.

**Restricción:** Las instalaciones 2.0 y 2.1 no pueden coexistir en el mismo clúster de Hadoop. Si configura la instalación 2.1 para utilizar el mismo clúster de Hadoop que la instalación 2.0, la instalación 2.0 dejará de funcionar.

### **Actualice a una versión nueva de Analytic Server**

Si tiene una instalación existente de Analytic Server 2.1, puede actualizarla a la versión 2.1.0.1.

### **Pasos de migración, de 2.0 a 2.1**

- 1. Instale la nueva instalación de Analytic Server de acuerdo a las instrucciones de ["Instalación en](#page-6-0) [Ambari" en la página 3.](#page-6-0)
- 2. Copie la raíz analítica de la instalación antigua a su nueva instalación.
	- a. Si desconoce la de la raíz analítica, ejecute hadoop -fs ls. La vía de acceso de la raíz analítica adoptará la forma /user/aeuser/analytic-root, donde aeuser es el ID de usuario que posee la raíz analítica.
	- b. Cambie la propiedad de la raíz analítica de aeuser a as\_user

hadoop dfs -chown -R {as user:{grupo}} {vía acceso a analytic-root 2.0}

**Nota:** Si tiene previsto utilizar la instalación existente de Analytic Server tras la migración, haga una copia del directorio analytic-root en HDFS y, después, cambie la propiedad en la copia del directorio.

- c. Inicie una sesión en el host de la nueva de instalación de Analytic Server como as\_user. Suprima el directorio /user/as\_user/analytic-root, si existe.
- d. Ejecute el script de copia siguiente. hadoop distcp hftp://{host de nombre\_nodo 2.0}:50070/{vía\_acceso a analytic-root 2.0}<br>hdfs://{host de nombre nodo 2.1}/user/as user/analytic-root
- 3. En la consola de Ambari, detenga el servicio Analytic Server.
- 4. Asegúrese de que el servicio Analytic Metastore se está ejecutando.
- 5. Recopile los valores de configuración de la instalación antigua.
	- a. Copie el archivado configcollector.zip de la nueva instalación en {RAÍZ\_AS}\tools de la instalación anterior.
	- b. Extraiga la copia de configcollector.zip. Esto crea un nuevo subdirectorio configcollector en la instalación anterior.
	- c. Ejecute la herramienta de recopilador de configuración en la instalación anterior ejecutando el script **configcollector** en {RAÍZ\_AS}\tools\configcollector. Copie el archivo comprimido resultante (ZIP) en el servidor que aloja su nueva instalación.
- 6. Ejecute la herramienta de migración ejecutando el script **migrationtool** y pasando la vía de acceso del archivo comprimido creado por el recopilador de la configuración como argumento. A continuación se proporciona un ejemplo.

migrationtool.sh /opt/ibm/spss/analyticserver/2.1/ASConfiguration\_2.0.0.0.xxx.zip

7. Borre el estado de Zookeeper. En el directorio bin de Zookeper (por ejemplo, /usr/hdp/current/ zookeeper/bin en Hortonworks o /usr/iop/current/zookeeper-server en BigInsights), ejecute el mandato siguiente.

./zkCli.sh rmr /AnalyticServer

8. En la consola de Ambari, inicie el servicio Analytic Server.

**Nota:** Si ha configurado R para utilizarlo con la instalación de Analytic Server existente, tendrá que seguir los pasos para configurarlo con la nueva instalación de Analytic Server.

### **Pasos de actualización, de 2.1 a 2.1.0.1**

- 1. En la consola de Ambari, detenga el servicio Analytic Server.
- 2. En función del tipo de instalación, siga estos pasos.

#### **Instalación en línea**

- a. Cree una copia de IBM-SPSS-AnalyticServer-2.1.0.0.repo
- b. Cambie el nombre de la copia de IBM-SPSS-AnalyticServer-2.1.0.1.repo
- c. Edite IBM-SPSS-AnalyticServer-2.1.0.1.repo para que apunte a [http://ibm-open-platform.ibm.com/repos/IBM-SPSS-AnalyticServer/2.1.0.1/x86\\_64](http://ibm-open-platform.ibm.com/repos/IBM-SPSS-AnalyticServer/2.1.0.0.1/x86_64)

#### **Instalación fuera de línea**

- a. Descargue y ejecute el archivo binario autoextraíble.
- b. Cree un nuevo directorio que actuará como repositorio para los archivos de RPM de Analytic Server. Consulte el ejemplo siguiente.

mkdir /home/root/repos/IBM-SPSS-AnalyticServer/2.1.0.1/x86\_64

- c. Copie los archivos de RPM necesarios de Analytic Server en este directorio. Los archivos de RPM que necesita dependen de la distribución, la versión y la arquitectura.
- d. Cree la definición del repositorio local. Por ejemplo, cree un archivo llamado analyticserver.repo in /etc/yum.repos.d/ (para RHEL, CentOS) o /etc/zypp/repos.d/ (para SLES) con el contenido siguiente.

```
[IBM-SPSS-AnalyticServer]
name=IBM-SPSS-AnalyticServer-2.1.0.1
baseurl=file:///{vía acceso al repositorio local}
enabled=1
gpgcheck=0
protect=1
```
e. Cree el repositorio Yum local. Consulte el ejemplo siguiente.

```
createrepo /home/root/repos/IBM-SPSS-AnalyticServer/2.1.0.1/x86_64
```
3. Limpie los metadatos de Ambari de la memoria caché local. Por ejemplo, para limpiar la memoria caché en RHEL o en CentOS, ejecute el mandato siguiente.

sudo yum clean all

**Nota:** El mandato yum no funciona cuando hay dos repositorios de Analytic Server listados. Como resultado, los archivos \*.repo originales deben redenominarse o eliminarse. En SLES, el mandato cambia del modo siguiente.

sudo zypper refresh

4. En cada host de Analytic Server, actualice los RPM. Por ejemplo, para actualizar en RHEL o en CentOS, ejecute los mandatos siguientes.

chown -R as\_user:hadoop /opt/ibm/spss/analyticserver/2.1 sudo yum upgrade IBM-SPSS-AnalyticServer

En SLES, el mandato cambia del modo siguiente.

sudo zypper up IBM-SPSS-AnalyticServer

5. Renueve la pila.

### <span id="page-20-0"></span>**BigInsights**

- a. En la consola de Ambari, inicie y detenga a continuación el servicio Analytic Server.
- b. Ejecute la acción personalizada "Renovar".

### **Hortonworks**

```
Navegue hasta uno de sus nodos de Analytic Server y ejecute el mandato siguiente.
```
sudo -u as\_user /opt/ibm/spss/analyticserver/2.1/bin/refresh.sh

6. **Sólo instalación fuera de línea.** Actualice el archivo de repositorio de Ambari repoinfo.xml, normalmente, se encuentra en /var/lib/ambari-server/resources/stacks/\$stackName/\$stackVersion/ repos/, para utilizar el repositorio Yum local, añadiendo las líneas siguientes.

```
<os type="host_os">
   <repo>
        <baseurl>file://{vía_acceso al repositorio local}/</URL_base>
        <repoid>IBM-SPSS-AnalyticServer</repoid>
        <reponame>IBM-SPSS-AnalyticServer-2.1.0.1</nombre_repositorio>
   </repo>
</os>
```
7. Borre el estado de Zookeeper. En el directorio bin de Zookeper (por ejemplo, /usr/hdp/current/ zookeeper/bin en Hortonworks o /usr/iop/current/zookeeper-server en BigInsights), ejecute el mandato siguiente.

./zkCli.sh rmr /AnalyticServer

8. En la consola de Ambari, inicie el servicio Analytic Server.

### **Desinstalación**

**Importante:** Cuando tenga instalado Essentials for R, primero debe ejecutar el script remove\_R.sh. Si no desinstala Essentials for R antes de desinstalar Analytic Server, no podrá desinstalar Essentials for R más adelante. El script remove\_R.sh se elimina cuando se desinstala Analytic Server. Para obtener información sobre la desinstalación de Essentials for R, consulte ["Desinstalación de Essentials for R" en la página 18.](#page-21-0)

- 1. En el host de Analytic Metastore, ejecute el script remove as.sh en el directorio {RAÍZ AS}/bin con los parámetros siguientes.
	- **u** Necesario. El ID de usuario del administrador del servidor Ambari.
	- **p** Necesario. La contraseña del administrador del servidor Ambari.
	- **h** Necesario. El nombre de host del servidor Ambari.
	- **x** Necesario. El puerto del servidor Ambari.
	- **l** Opcional. Habilita la modalidad segura.

A continuación, se muestran ejemplos.

remove as.sh -u admin -p admin -h one.cluster -x 8081

Elimina Analytic Server de un clúster con el host de Ambari one.cluster. remove as.sh -u admin -p admin -h one.cluster -x 8081 -l

Elimina Analytic Server de un clúster con el host de Ambari host one.cluster, en la modalidad segura.

**Nota:** Esta operación elimina la carpeta Analytic Server en HDFS.

**Nota:** Esta operación no elimina ningún esquema de DB2 asociado a Analytic Server. Consulte la documentación de DB2 para obtener información sobre cómo eliminar esquemas manualmente.

### <span id="page-21-0"></span>**Desinstalación de Essentials for R**

- 1. En el host de Essentials for R, ejecute el script remove r.sh en el directorio {RAÍZ\_AS}/bin con los parámetros siguientes.
	- **u** Necesario. El ID de usuario del administrador del servidor Ambari.
	- **p** Necesario. La contraseña del administrador del servidor Ambari.
	- **h** Necesario. El nombre de host del servidor Ambari.
	- **x** Necesario. El puerto del servidor Ambari.
	- **l** Opcional. Habilita la modalidad segura.

A continuación, se muestran ejemplos. remove\_r.sh -u admin -p admin -h one.cluster -x 8081

Elimina Essentials for R de un clúster con el host de Ambari one.cluster. remove\_r.sh -u admin -p admin -h one.cluster -x 8081 -l

Elimina Essentials for R de un clúster con el host de Ambari host one.cluster, en la modalidad segura.

- 2. Eliminar el directorio de servicios de R del directorio de servicios del servidor Ambari. Por ejemplo, en BigInsights 4.1, el directorio ESSENTIALR se encuentra en /var/lib/ambari-server/resources/ stacks/BigInsights/4.1/services.
- 3. En la consola de Ambari, verifique que el servicio Essentials for R ya no exista.

# <span id="page-22-0"></span>**Capítulo 3. Instalación y configuración de Cloudera**

### **Visión general de Cloudera**

Cloudera es distribución de Apache Hadoop de un código abierto. CDH (Cloudera Distribution Including Apache Hadoop) está orientado a despliegues de clase de empresa de dicha tecnología.

Analytic Server puede ejecutarse en la plataforma de CDH. CDH contiene los elementos principales y más importantes de Hadoop que un proceso de datos distribuidos, fiable y escalable, de grandes conjuntos de datos (principalmente MapReduce y HDFS), así como otros componentes orientados a empresa que proporcionan seguridad, alta disponibilidad y la integración con otro tipo de hardware y software.

### **Requisitos previos específicos de Cloudera**

Además de los requisitos previos generales, revise la información siguiente.

### **Servicios**

Asegúrese de que las instancias siguientes estén instaladas en cada host de Analytic Server.

- Accumulo: Gateway
- HBase: Gateway, Master o RegionServer
- HDFS: Gateway, DataNode o NameNode
- Hive: Gateway, Hive Metastore Server o HiveServer2
- Yarn: Gateway, ResourceManager o NodeManager

### **Repositorio de metadatos**

<span id="page-22-1"></span>Si tiene previsto utilizar MySQL como el repositorio de metadatos de Analytic Server, siga las instrucciones que figuran en "Configuración de MySQL para Analytic Server".

### **Configuración de MySQL para Analytic Server**

La configuración de IBM SPSS Analytic Server en Cloudera Manager requiere la instalación y configuración de una base de datos de servidor MySQL.

1. Ejecute el mandato siguiente desde una ventana de mandatos en el nodo en el que se almacene la base de datos MySQL:

yum install mysql-server

**Nota:** Utilice zypper install mysql en SuSE Linux.

2. Ejecute el mandato siguiente desde una ventana de mandatos, en cada nodo de clúster de Cloudera: yum install mysql-connector-java

**Nota:** Utilice zypper install mysql en SuSE Linux.

- 3. Decida, y tome nota de, el nombre de base de datos, el nombre de usuario de bases de datos y la contraseña de base de datos de Analytic Server que Analytic Server utilice cuando acceda a la base de datos MySQL.
- 4. Instale Analytic Server de acuerdo a las instrucciones de ["Instalación en Cloudera" en la página 20.](#page-23-0)
- 5. Copie el script /opt/cloudera/parcels/AnalyticServer/bin/add\_mysql\_user.sh de uno de los servidores gestionados por Cloudera al nodo en el que se haya instalado la base de datos MySQL. Ejecute el script con los parámetros apropiados para su configuración en particular. Por ejemplo:

./add\_mysql\_user.sh -u <nombre\_usuario\_base\_datos> -p <contraseña\_base\_datos> -d<br><nombre base datos>

<span id="page-23-0"></span>Notas: El parámetro a -r <contraseña root BD) es necesario cuando la base de datos se ejecuta en modalidad segura (se ha establecido la contraseña del usuario root).

Los parámetros -r <contraseña\_usuario\_BD> y -t <nombre\_usuario\_BD> son necesarios cuando la base de datos se esté ejecutando en modalidad segura con un nombre de usuario que no sea root.

- 6. Abra Cloudera Manager y vaya a la pestaña Configuration del servicio Analytic Server.
	- a. En la propiedad **Analytic Server metastore driver class (jndi.aedb.driver)**, seleccione com.mysql.jdbc.Driver.
	- b. Debe especificar valores coincidentes para el nombre de base de datos, el nombre de usuario de base de datos y la contraseña de base de datos de Analytic Server que anotó anteriormente, en el panel donde se especifiquen las entradas de configuración de Analytic Server. Deben actualizarse las propiedades **Analytic Server metastore repository URL (jndi.aedb.url)**, **Analytic Server metastore username (jndi.aedb.username)**y **Analytic Server metastore password (jndi.aedb.password)** para que coincidan con los valores que se hayan proporcionado al mandato add\_mysql\_user.sh.

### **Instalación en Cloudera**

En los pasos siguientes se explican el proceso de instalar IBM SPSS Analytic Server manualmente en Cloudera Manager.

### **Instalación en línea**

1. Descargue y ejecute el instalador \*.bin Cloudera de Cloudera en el nodo del servidor de Cloudera Manager. Siga las indicaciones de la instalación, aceptando el acuerdo de licencia y manteniendo el directorio de instalación de CSD predeterminado.

**Nota:** Debe especificar un directorio CSD diferente si se ha modificado el de la ubicación predeterminada.

- 2. Reinicie Cloudera Manager después de que se haya completado la instalación.
- 3. Abra la interfaz de Cloudera Manager (por ejemplo, http://\${HOST\_CM}:7180/cmf/login con las credenciales de inicio de sesión predeterminadas admin/admin), renueve el valor de **Remote Parcel Repository URLs** y verifique que los URL sean correctos. Por ejemplo:

http://ibm-open-platform.ibm.com/repos/IBM-SPSS-AnalyticServer/2.1/cloudera/parcels/latest/

```
o bien
```
http://ibm-open-platform.ibm.com/repos/IBM-SPSS-AnalyticServer/2.1.0.1/cloudera/

**Nota:** Los valores **Parcel Update Frequency** y **Remote Parcel Repository URLs** pueden actualizarse para que se ajusten sus necesidades específicas.

- 4. Después de que Cloudera Manager renueva los paquetes (puede renovarlos manualmente pulsando **Check for New Parcels**), verá que el estado del paquete **AnalyticServer** se ha establecido en **Available Remotely**.
- 5. Seleccione **Download** > **Distribute** > **Activate**. El estado del paquete **AnalyticServer** se actualiza a **Distributed, Activated**.
- 6. [Configure MySQL para Analytic Server.](#page-22-1)
- 7. En Cloudera Manager, añada Analytic Server como un servicio, y decida dónde colocar Analytic Server. Debe proporcionar la información siguiente en Add Service Wizard:
	- v Nombre de usuario de metastore de Analytic Server
	- v Contraseña de metastore de Analytic Server

El asistente Add Service Wizard muestra el progreso global durante cada fase del proceso de creación de servicios, y proporcionará un mensaje de confirmación final cuando el servicio se haya instalado y configurado correctamente en el clúster.

<span id="page-24-0"></span>**Nota:** Después de instalar Analytic Server satisfactoriamente, no pulse **Create Analytic Server Metastore** en la lista desplegable Actions de la página de servicios de Analytic Server en Cloudera Manager. De este modo se sobrescribirá el repositorio de metadatos existente.

### **Instalación fuera de línea**

Los pasos de instalación fuera de línea son los mismos que los de la instalación en línea, excepto que debe descargar manualmente los paquetes y metadatos que resulten apropiados para su sistema operativo en particular.

RedHat Linux requiere los archivos siguientes:

- v AnalyticServer-2.1.0.1-el6.parcel
- v AnalyticServer-2.1.0.1-el6.parcel.sha
- manifest.json

SuSE Linux requiere los archivos siguientes:

- v AnalyticServer-2.1.0.1-sles11.parcel
- v AnalyticServer-2.1.0.1-sles11.parcel.sha
- manifest.json
- 1. Copie los archivos la vía de acceso repo de Cloudera local, en el nodo de clúster maestro de Cloudera Manager. La vía de acceso predeterminada es /opt/cloudera/parcel-repo (la vía de acceso se puede configurar en la interfaz de usuario de Cloudera Manager).

El paquete **AnalyticServer** aparecerá como **downloaded** después de que Cloudera Manager renueve el paquete. Puede pulsar **Check for New Parcels** para forzar una renovación.

2. Pulse **Distribute** > **Activate**.

El paquete **AnalyticServer** se mostrará como distribuido y activado.

### **Configuración de Cloudera**

Después de la instalación, si lo desea puede configurar y administrar Analytic Server a través de Cloudera Manager.

**Nota:** Para las vías de acceso de archivo de Analytic Server se utilizan las convenciones siguientes.

- {RAÍZ\_AS} hace referencia a la ubicación en la que se ha desplegado Analytic Server; por ejemplo, /opt/cloudera/parcels/AnalyticServer.
- v {RAÍZ\_SERVIDOR\_AS} hace referencia a la ubicación de los archivos de configuración, registro y servidor; por ejemplo, /opt/cloudera/parcels/AnalyticServer/ae\_wlpserver/usr/servers/aeserver.
- v {INICIO\_AS} hace referencia a la ubicación de HDFS que utiliza Analytic Server como carpeta raíz; por ejemplo, /user/as\_user/analytic-root.

### **Seguridad**

El parámetro **security\_cfg** define el registro de usuarios y grupos que se pueden añadir como principales al sistema de Analytic Server.

De forma predeterminada, se define un registro básico con un único usuario, admin, con la contraseña admin. Para cambiar el registro edite **security cfg** o configure Kerberos como el proveedor de seguridad. Puede encontrar el parámetro **security\_cfg** en la sección **Analytic Server Advanced Configuration Snippet** de la pestaña Configuration del servicio Analytic Server.

**Nota:** Si edita el parámetro **security\_cfg** para modificar el registro, luego tiene que añadir nuevos usuarios como principales al sistema de Analytic Server. Consulte la *IBM SPSS Analytic ServerGuía del administrador* para obtener detalles sobre la gestión del inquilino.

### **Realización de cambios en el registro básico**

El registro básico permite definir una base de datos de usuarios y grupos en el parámetro **security\_cfg**.

El registro básico predeterminado es parecido al siguiente.

```
<basicRegistry id="basic" realm="ibm">
   <user name="admin" password="admin"/>
</basicRegistry>
```
A continuación se proporciona un ejemplo de registro básico modificado.

```
<basicRegistry id="basic" realm="ibm">
  <user name="usuario1" password="{xor}Dz4sLG5tbGs="/>
  <user name="usuario2" password="Pass"/>
 <user name="usuario3" password="Pass"/>
 <user name="usuario4" password="Pass"/>
 <user name="admin" password="{xor}KzosKw=="/>
 <group name="Desarrollo">
   <member name="usuario1"/>
   <member name="usuario2"/>
 </group>
 <group name="QA">
   <member name="usuario3"/>
   <member name="usuario4"/>
 </group>
 <group name="ADMIN">
   <member name="usuario1"/>
   <member name="admin"/>
 </group>
</basicRegistry>
```
Las contraseñas pueden codificarse para ocultar sus valores con la herramienta securityUtility, ubicada en {RAÍZ\_AS}/ae\_wlpserver/bin.

```
securityUtility encode changeit
         {xor}PDc+MTg6Nis=
```
**Nota:** Consulte [http://www-01.ibm.com/support/knowledgecenter/SSD28V\\_8.5.5/](http://www-01.ibm.com/support/knowledgecenter/SSD28V_8.5.5/com.ibm.websphere.wlp.core.doc/ae/rwlp_command_securityutil.html) [com.ibm.websphere.wlp.core.doc/ae/rwlp\\_command\\_securityutil.html](http://www-01.ibm.com/support/knowledgecenter/SSD28V_8.5.5/com.ibm.websphere.wlp.core.doc/ae/rwlp_command_securityutil.html) si desea detalles de la herramienta securityUtility.

**Nota:** El registro básico es útil en un entorno de recinto de seguridad (sandbox), pero no se recomienda en un entorno de producción.

### **Configurar un registro LDAP**

El registro LDAP permite autenticar a los usuarios con un servidor LDAP externo como Active Directory u OpenLDAP.

A continuación se muestra un ejemplo de ldapRegistry para OpenLDAP.

```
<ldapRegistry
   baseDN="ou=people,dc=aeldap,dc=org"
   ldapType="Custom"
   port="389"
    host="server"
   id="OpenLDAP"
   bindDN="cn=admin,dc=aeldap,dc=org"
   bindPassword="{xor}Dz4sLG5tbGs="
   searchTimeout="300000m"
   recursiveSearch="true">
   <customFilters
        id="customFilters"
```

```
userFilter="(&(uid=%v)(objectClass=inetOrgPerson))"
       groupFilter="(&(cn=%v)(|(objectclass=organizationalUnit)))"
       groupMemberIdMap="posixGroup:memberUid"/>
</ldapRegistry>
```
Puede obtener ejemplos adicionales de configuraciones consultando la carpeta de plantillas {RAÍZ\_AS}/ae\_wlpserver/templates/config.

### **Configurar una conexión SSL (capa de sockets seguros) de Analytic Server a LDAP**

1. Inicie sesión en todas las máquinas de Analytic Server como el usuario de Analytic Server y cree un directorio común para los certificados SSL.

**Nota:** En Cloudera, el usuario de Analytic Server es siempre as\_user, y no se puede cambiar.

2. Copie los archivos de almacén de claves y de almacén de confianza en algún directorio común en todas las máquinas de Analytic Server. Además, añada el certificado de autoridad emisora de certificados LDAP al almacén de confianza. A continuación figuran algunas instrucciones de ejemplo.

```
mkdir /home/as_user/security
cd /home/as_user/security
openssl s_client -connect <nombre_host_LDAP>:636 -showcerts > client.cert
$JAVA HOME/bin/keytool -import -file .7client.cert -alias ldapCA -keystore mytrust.jks
password : changeit
```
**Nota:** JAVA\_HOME es el mismo JRE utilizado para el inicio de Analytic Server.

3. Las contraseñas pueden codificarse para ocultar sus valores con la herramienta securityUtility, ubicada en {RAÍZ\_AS}/ae\_wlpserver/bin. A continuación se proporciona un ejemplo.

```
securityUtility encode changeit
         {xor}PDc+MTg6Nis=
```
4. Inicie sesión en Cloudera Manager y actualice el valor de configuración de Analytic Server **ssl\_cfg** con los valores de configuración SSL correctos. A continuación se proporciona un ejemplo.

```
<ssl id="defaultSSLConfig" keyStoreRef="defaultKeyStore" trustStoreRef="defaultTrustStore"
     clientAuthenticationSupported="true"/>
          <keyStore id="defaultKeyStore" location="/home/as_user/security/mykey.jks" type="JKS"
                    password="{xor}Ozo5PiozKxYdEgwPDAweDG1uDz4sLCg7"/>
          <keyStore id="defaultTrustStore" location="/home/as_user/security/mytrust.jks" type="JKS"
                   password="{xor}PDc+MTg6Nis="/>
```
**Nota:** utilice la vía de acceso absoluta para los archivos de almacén de claves y de almacén de confianza.

5. Actualice el valor de configuración de Analytic Server **security\_cfg** con los valores de configuración LDAP correctos. Por ejemplo, en el elemento **ldapRegistry**, establezca el atributo **sslEnabled** en true y el atributo **sslRef** en defaultSSLConfig.

### **Configuración de Kerberos**

Analytic Server admite Kerberos en Cloudera.

1. Cree cuentas en el repositorio de usuarios de Kerberos para todos los usuarios a los que tiene previsto otorgar acceso a Analytic Server.

**Nota:** Si la instalación de Analytic Server utiliza un registro básico, debe incluir las cuentas de usuario de Kerberos, utilizando "-" como la contraseña. A continuación se proporciona un ejemplo.

```
<basicRegistry id="basic" realm="ibm">
  <user name="admin" password="-"/>
  <user name="user1" password="-"/>
 <user name="user2" password="-"/>
 <group name="group1">
    <member name="admin"/>
    <member name="usuario1"/>
    <member name="usuario2"/>
```

```
</group>
  <group name="grupo2">
     <member name="admin"/>
     <member name="usuario1"/>
  </group>
</basicRegistry>
```
- 2. Cree una cuenta de usuario de sistema operativo para cada uno de los usuarios creados en el paso anterior en todos los nodos de Analytic Server y en el nodo de Hadoop.
	- v Asegúrese de que el ID de usuario de estos usuarios coincide en todas las máquinas. Puede probar esto mediante el mandato kinit para iniciar sesión en cada una de las cuentas.
	- v Asegúrese de que el UID cumple el valor de Yum "ID de usuario mínimo para enviar trabajo". Éste es el parámetro **min.user.id** en container-executor.cfg. Por ejemplo, si **min.user.id** es 1000, cada cuenta de usuario creada debe tener un UID mayor o igual que 1000.
- 3. Cree una carpeta de inicio de usuario en HDFS para todos los principales de Analytic Server. Por ejemplo, si añade testuser1 al sistema de Analytic Server, cree una carpeta de inicio como /user/testuser1 en HDFS y asegúrese de que testuser1 tenga permisos de lectura y escritura para esta carpeta.
- 4. [Opcional] Si tiene previsto utilizar los orígenes de datos de HCatalog y Analytic Server está instalado en una máquina distinta del metastore de Hive, tiene que suplantar al cliente de Hive en HDFS.
	- a. Vaya hasta la pestaña Configuración del servicio HDFS en Cloudera Manager.

**Nota:** Los parámetros siguientes pueden no aparecer en la pestaña Configuración si todavía no se han establecido. En este caso, ejecute una búsqueda para encontrarlos.

- b. Edite el parámetro **hadoop.proxyuser.hive.groups** para que tenga el valor \* o un grupo que contiene todos los usuarios con permiso para iniciar sesión en Analytic Server.
- c. Edite el parámetro **hadoop.proxyuser.hive.hosts** para que tenga el valor \* o la lista de hosts en los que están instalados como servicios el metastore de Hive y todas las instancias de Analytic Server.
- d. Reinicie el servicio HDFS.

Después de que se hayan realizado estos pasos y esté instalado Analytic Server, Analytic Server configurará de forma silenciosa y automática Kerberos.

### **Configuración de HAProxy para el inicio de sesión único (SSO) utilizando Kerberos**

- 1. Configure e inicie HAProxy de acuerdo con la guía de documentación de HAProxy: <http://www.haproxy.org/#docs>
- 2. Cree el principio de Kerberos (HTTP/<nombre\_host\_proxy>@<reino>) y el archivo de tabla de claves para el host de HAProxy, donde <nombre\_host\_proxy> es el nombre completo del host de HAProxy y <reino> es el dominio Kerberos.
- 3. Copie el archivo de tabla de claves en cada uno de los hosts de Analytic Server como /etc/security/keytabs/spnego\_proxy.service.keytab
- 4. Actualice los permisos en este archivo en cada uno de los hosts de Analytic Server. A continuación se proporciona un ejemplo.

chown root:hadoop /etc/security/keytabs/spnego\_proxy.service.keytab chmod 440 /etc/security/keytabs/spnego\_proxy.service.keytab

5. Abra Cloudera Manager y añada o actualice las propiedades siguientes en el área **Analytic Server Advanced Configuration Snippet (Safety Valve) for analyticserver-conf/config.properties** de Analytic Server.

web.authentication.kerberos.keytab=/etc/security/keytabs/spnego\_proxy.service.keytab web.authentication.kerberos.principal=HTTP/<nombre completo de máquina proxy>@<realm>

- 6. Guarde la configuración y reinicie todos los servicios Analytic Server desde Cloudera Manager.
- 7. Dé instrucciones a los usuarios para que configuren su navegador para que utilice Kerberos.

Ahora los usuarios pueden iniciar una sesión en Analytic Server utilizando el SSO de Kerberos.

### **Inhabilitación de Kerberos**

- 1. Inhabilite Kerberos en la consola de Ambari.
- 2. Detenga el servicio Analytic Server.
- 3. Elimine los parámetros siguientes desde el área **Analytic Server Advanced Configuration Snippet (Safety Valve) for analyticserver-conf/config.properties**.

```
default.security.provider
hdfs.keytab
hdfs.user
java.security.krb5.conf
jdbc.db.connect.method.kerberos
web.authentication.kerberos.keytab
web.authentication.kerberos.principal
```
4. Pulse **Guardar cambios** y reinicie el servicio Analytic Server.

### **Habilitación de conexiones SSL (capa de sockets seguros) a la consola de Analytic Server**

De forma predeterminada, Analytic Server genera certificados firmados automáticamente para habilitar la capa de sockets seguros (SSL), de modo que puede acceder a la consola de Analytic Server a través del puerto seguro aceptando los certificados firmados automáticamente. Para que el acceso HTTPS sea más seguro, tendrá que instalar certificados de proveedores de terceros.

Para instalar certificados de proveedores de terceros, siga estos pasos.

1. Copie el proveedor de terceros y los certificados de almacén de confianza en el mismo directorio en todos los nodos de Analytic Server; por ejemplo, /home/as\_user/security.

**Nota:** El usuario de Analytic Server debe tener acceso de lectura a este directorio.

- 2. En Cloudera Manager, vaya hasta la pestaña Configuración del servicio Analytic Server.
- 3. Edite el parámetro **ssl\_cfg**.

```
<ssl id="defaultSSLConfig"
     keyStoreRef="defaultKeyStore"
     trustStoreRef="defaultTrustStore"
     clientAuthenticationSupported="true"/>
<keyStore id="defaultKeyStore"
          location="<KEYSTORE-LOCATION>"
          type="<TYPE>"
          password="<PASSWORD>"/>
<keyStore id="defaultTrustStore"
          location="<TRUSTSTORE-LOCATION>"
          type="<TYPE>"
          password="<PASSWORD>"/>
```
Sustituya

- v <KEYSTORE-LOCATION> por la ubicación absoluta del almacén de claves; por ejemplo: /home/as\_user/security/mykey.jks
- v <TRUSTSTORE-LOCATION> por la ubicación absoluta del almacén de confianza; por ejemplo: /home/as\_user/security/mytrust.jks
- v <TYPE> por el tipo de certificado; por ejemplo: JKS, PKCS12 etc.
- v <PASSWORD> por la contraseña cifrada en formato de cifrado Base64. Para la codificación puede utilizar securityUtility; por ejemplo: {RAÍZ\_AS}/ae\_wlpserver/bin/securityUtility codificar <contraseña>

Si desea generar un certificado firmado automáticamente, puede utilizar securityUtility; por ejemplo: {RAÍZ\_AS}/ae\_wlpserver/bin/securityUtility createSSLCertificate --server=mmi\_servidor

<span id="page-29-0"></span>--password=mi\_contraseña --validity=365 --subject=CN=mycompany,O=myOrg,C=myCountry. Para obtener más información sobre securityUtility y otros valores de SSL, consulte la documentación del perfil WebSphere Liberty.

4. Pulse **Guardar cambios** y reinicie el servicio Analytic Server.

### **Habilitación del soporte para Essentials for R**

Analytic Server da soporte a la puntuación de modelos R y la ejecución de scripts R.

Para instalar Essentials for R después de una instalación satisfactoria de Analytic Server en Cloudera Manager:

- 1. Descargue el archivo autoextraíble (BIN) para el RPM de IBM SPSS Modeler Essentials for R. Essentials for R está disponible para su descarga en [\(https://www14.software.ibm.com/webapp/](https://www14.software.ibm.com/webapp/iwm/web/preLogin.do?source=swg-tspssp) [iwm/web/preLogin.do?source=swg-tspssp\)](https://www14.software.ibm.com/webapp/iwm/web/preLogin.do?source=swg-tspssp). Elija el archivo específico a su pila, versión de pila y arquitectura de hardware.
- 2. Ejecute el archivo autoextraíble como un usuario root, o un usuario que pertenezca al grupo sudo, en el host de servidor de Cloudera Manager. Los paquetes siguientes deben estar instalados, o disponibles desde los repositorios configurados:
	- Red Hat Linux: gcc-gfortran, zip, gcc-c++
	- SUSE Linux: gcc-fortran, zip, gcc-c++
- 3. El instalador autoextraíble realiza las tareas siguientes:
	- a. Muestra las licencias necesarias, y solicita al instalador que las acepte.
	- b. Solicita al instalador que especifique la ubicación de origen de R, o que continúe con la ubicación predeterminada. La versión de R predeterminada que se instala es la 3.1.0. Para instalar una versión diferente:
		- v Instalación en línea: proporcione el URL del archivo de la versión necesaria de R. Por ejemplo, [https://cran.r-project.org/src/base/R-2/R-2.15.3.tar.gz,](https://cran.r-project.org/src/base/R-2/R-2.15.3.tar.gz) para R 2.15.3.
		- v Instalación fuera de línea: descargue y, a continuación, copie el archivo de la versión necesaria de R en el host de servidor de Cloudera Manager. No cambie el nombre del archivo (de forma predeterminada, se denomina R-x.x.x.tar.gz). Proporcione el URL del archivo de R copiado, de la siguiente manera: file://<directorio\_archivo\_R>/R-x.x.x.tar.gz. Si se ha descargado el archivo R-2.15.3.tar.gz, y se ha copiado en /root, el URL es file:///root/R-2.15.3.tar.gz.

**Nota:** Las demás versiones de R pueden encontrarse en [https://cran.r-project.org/src/base/.](https://cran.r-project.org/src/base/)

- c. Instala los paquetes que R necesita.
- d. Descarga e instala R, además del plugin de Essentials for R.
- e. Crea el paquete y el archivo parcel.sha, y los copia en /opt/cloudera/parcel-repo. Especifique la ubicación correcta, si la ubicación ha cambiado.
- 4. Tras completarse la instalación, distribuya y active el paquete de **Essentials for R** en Cloudera Manager (pulse **Check for New Parcels** para renovar la lista de paquetes).
- 5. Si el servicio Analytic Server ya está instalado:
	- a. Detenga el servicio.
	- b. Renueve los binarios de Analytic Server.
	- c. Inicie el servicio para finalizar la instalación de Essentials for R.
- 6. Si el servicio Analytic Server no está instalado, prosiga con su instalación.

**Nota:** Todos los hosts de Analytic Server deben tener instalados los paquetes (zip y unzip) de archivo adecuados.

### <span id="page-30-0"></span>**Habilitación de orígenes de bases de datos relacionales**

Analytic Server puede utilizar orígenes de bases de datos relacionales si proporciona los controladores JDBC en un directorio compartido en cada host de Analytic Server. De forma predeterminada, el directorio es /usr/share/jdbc.

Para cambiar el directorio compartido, siga estos pasos.

- 1. En Cloudera Manager, vaya hasta la pestaña Configuración del servicio Analytic Server.
- 2. Especifique la vía de acceso del directorio compartido de los controladores JDBC en **jdbc.drivers.location**.
- 3. Pulse **Guardar cambios**.
- 4. Seleccione **Detener** en la lista desplegable **Acciones**, para detener el servicio Analytic Server.
- 5. Seleccione **Renovar binarios de Analytic Server** en la lista desplegable **Acciones**.
- 6. Seleccione **Iniciar** en la lista desplegable **Acciones**, para iniciar el servicio Analytic Server.

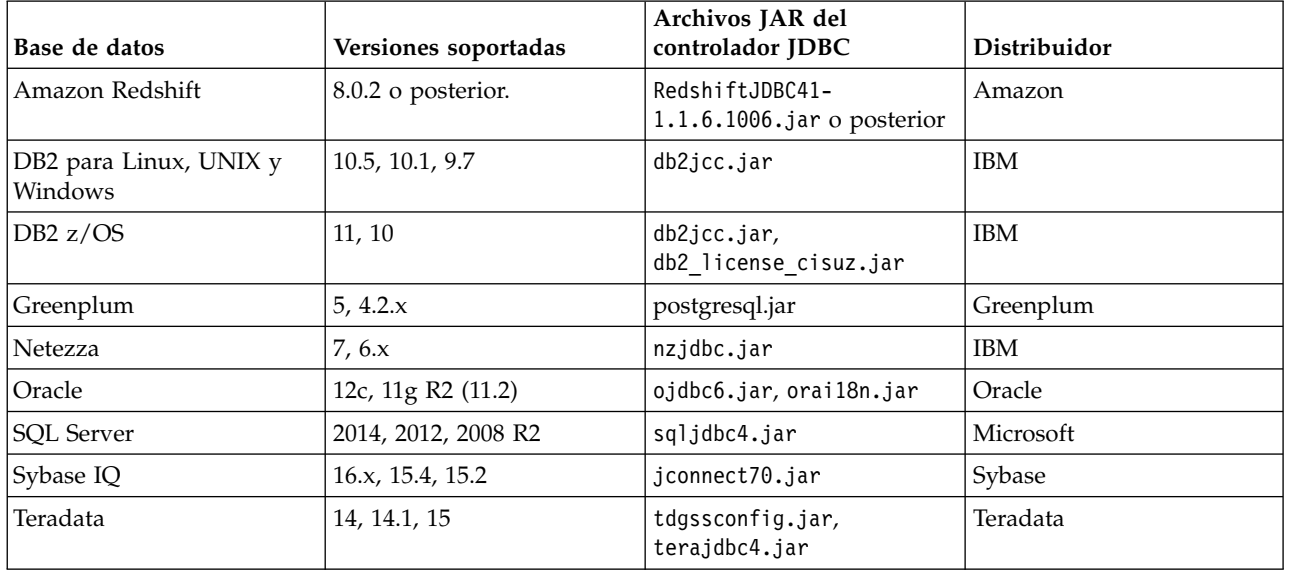

*Tabla 2. Bases de datos soportadas*

### **Habilitación de orígenes de datos de HCatalog**

Analytic Server proporciona soporte de varios orígenes de datos a través de Hive/HCatalog. Algunos orígenes requieren pasos de configuración manuales.

- 1. Recopile los archivos JAR necesarios para habilitar el origen de datos. Consulte las secciones que figuran a continuación para obtener detalles.
- 2. Añadir estos archivos JAR al directorio {INICIO\_HIVE}/auxlib y al directorio /usr/share/hive en todos los nodos Analytic Server.
- 3. Reiniciar el servicio Hive Metastore.
- 4. Reiniciar todas las instancias del servicio Analytic Server.

### **Bases de datos NoSQL**

Analytic Server admite cualquier base de datos NoSQL para la que está disponible un manejador de almacenamiento de Hive del proveedor.

No es necesario ningún paso adicional para habilitar el soporte de Apache HBase y Apache Accumulo.

<span id="page-31-0"></span>Para otras bases de datos NoSQL, póngase en contacto con el proveedor de base de datos y obtenga el manejador de almacenamiento y los jar relacionados.

### **Tablas Hive basadas en archivo**

Analytic Server admite las tablas Hive basadas en archivo para las que está disponible un Hive SerDe (serializador-deserializador) incorporado o personalizado.

Hive XML SerDe para procesar los archivos XML se ubica en el repositorio central de Maven en [http://search.maven.org/#search%7Cga%7C1%7Chivexmlserde.](http://search.maven.org/#search%7Cga%7C1%7Chivexmlserde)

### **Cambio de puertos utilizados por Analytic Server**

Analytic Server utiliza el puerto 9080 para HTTP y el puerto 9443 para HTTPS de forma predeterminada. Para cambiar los valores de puerto, siga estos pasos.

- 1. En Cloudera Manager, vaya hasta la pestaña Configuración del servicio Analytic Server.
- 2. Especifique los puertos HTTP y HTTPS deseados en los parámetros **http.port** y **https.port**, respectivamente.

**Nota:** Es posible que tenga que seleccionar la categoría **Puertos y direcciones** en la sección Filtros para ver estos parámetros.

- 3. Pulse **Guardar cambios**.
- 4. Reinicie el servicio Analytic Server.

### **Analytic Server de alta disponibilidad**

Puede hacer que Analytic Server sea de alta disponibilidad añadiéndolo como un servicio a varios nodos del clúster.

- 1. En Cloudera Manager, vaya hasta la pestaña Instancias del servicio Analytic Server.
- 2. Pulse **Añadir instancias de rol** y seleccione los hosts en los que se deba añadir Analytic Server como un servicio.

### **Optimización de opciones de la JVM para datos pequeños**

Puede editar las propiedades de la JVM para poder optimizar su sistema al ejecutar trabajos pequeños (M3R).

En la Cloudera Manager, revise el control **Opciones de la JVM (jvm.options)** en la pestaña Configuración en el servicio Analytic Server. La modificación de los parámetros siguientes establece el tamaño de almacenamiento dinámico para trabajos que se ejecutan en el servidor que aloja Analytic Server; es decir, no Hadoop. Esto es importante si se ejecutan trabajos (M3R) pequeños y es posible que tenga que experimentar con estos valores para optimizar el sistema.

```
-Xms512M
-Xmx2048M
```
### **Migración**

Analytic Server le permite migrar datos y valores de configuración de una instalación existente de Analytic Server a una nueva instalación.

#### **Actualice a una versión nueva de Analytic Server**

Si tiene una instalación existente de Analytic Server 2.0 y ha adquirido una versión más reciente, puede migrar los valores de configuración de 2.0 a la nueva instalación.

**Restricción:** Si tiene una versión anterior a 2.0 instalada, en primer lugar, debe migrar la versión anterior a 2.0 y, después, de la versión 2.0 a la versión más reciente.

<span id="page-32-0"></span>**Restricción:** Las instalaciones de la versión 2.0 y la nueva no pueden coexistir en el mismo clúster de Hadoop. Si configura la nueva instalación para que utilice el mismo clúster de Hadoop que la instalación 2.0, la instalación 2.0 dejará de funcionar.

### **Pasos de migración, 2.0 una versión más reciente**

- 1. Instale la nueva instalación de Analytic Server de acuerdo a las instrucciones de ["Instalación en](#page-23-0) [Cloudera" en la página 20.](#page-23-0)
- 2. Copie la raíz analítica de la instalación antigua a su nueva instalación.
	- a. Si desconoce la de la raíz analítica, ejecute hadoop -fs ls. La vía de acceso de la raíz analítica adoptará la forma /user/aeuser/analytic-root, donde aeuser es el ID de usuario que posee la raíz analítica.
	- b. Cambie la propiedad de la raíz analítica de aeuser a as\_user hadoop dfs -chown -R {as user:{grupo}} {vía acceso a analytic-root 2.0}

**Nota:** Si tiene previsto utilizar la instalación existente de Analytic Server tras la migración, haga una copia del directorio analytic-root en HDFS y, después, cambie la propiedad en la copia del directorio.

- c. Inicie una sesión en el host de la nueva de instalación de Analytic Server como as\_user. Suprima el directorio /user/as\_user/analytic-root, si existe.
- d. Ejecute el script de copia siguiente. hadoop distcp hftp://{host de nombre\_nodo 2.0}:50070/{vía\_acceso a analytic-root 2.0}<br>hdfs://{host de nombre\_nodo 2.1}/user/as\_user/analytic-root
- 3. En Cloudera Manager, detenga el servicio Analytic Server.
- 4. Recopile los valores de configuración de la instalación antigua.
	- a. Copie el archivado configcollector.zip de la nueva instalación en {RAÍZ\_AS}\tools de la instalación anterior.
	- b. Extraiga la copia de configcollector.zip. Esto crea un nuevo subdirectorio configcollector en la instalación anterior.
	- c. Ejecute la herramienta de recopilador de configuración en la instalación anterior ejecutando el script **configcollector** en {RAÍZ\_AS}\tools\configcollector. Copie el archivo comprimido resultante (ZIP) en el servidor que aloja su nueva instalación.
- 5. Ejecute la herramienta de migración ejecutando el script **migrationtool** y pasando la vía de acceso del archivo comprimido creado por el recopilador de la configuración como argumento. A continuación se proporciona un ejemplo.

migrationtool.sh /opt/ibm/spss/analyticserver/2.1/ASConfiguration\_2.0.0.0.xxx.zip

- 6. Borre el estado de Zookeeper. En el directorio bin de Zookeper (por ejemplo, /opt/cloudera/parcels/ CDH-5.4...../lib/zookeeper/bin en Cloudera), ejecute el mandato siguiente. ./zkCli.sh rmr /AnalyticServer
- 7. En Cloudera Manager, inicie el servicio Analytic Server.

**Nota:** Si ha configurado R para utilizarlo con la instalación de Analytic Server existente, tendrá que seguir los pasos para configurarlo con la nueva instalación de Analytic Server.

### **Desinstalación de Analytic Server en Cloudera**

Cloudera maneja, automáticamente, la mayoría de los pasos necesarios para desinstalar el servicio y el y paquete de Analytic Server.

Los pasos siguientes son necesarios para poder limpiar Analytic Server del entorno de Cloudera:

- 1. Detenga y suprima el servicio Analytic Server.
- 2. Debe **Desactivar** y **Eliminar de los hosts** los paquetes de Analytic Server.
- 3. Suprima el directorio del usuario de Analytic Server en HDFS. La ubicación predeterminada es /user/as\_user/analytic-root.
- 4. Suprima la base de datos, o el esquema, que Analytic Server utilice.

# <span id="page-34-0"></span>**Capítulo 4. Instalación y configuración de MapR**

### **Visión general de MapR**

MapR es una distribución completa de Apache Hadoop que empaqueta más de una docena de proyectos del ecosistema de Hadoop para proporcionar un amplio conjunto de posibilidades de datos grandes.

No se puede acceder al sistema de archivos de MapR desde fuera del clúster de servidores. Como consecuencia, IBM SPSS Analytic Server debe desplegarse en los nodos de clúster de MapR. En este escenario de despliegue, debe ejecutar Analytic Server un usuario que tenga autorización para poder acceder al sistema de archivos de MapR y enviar trabajos a Yarn para desplegarlos en Analytic Server (como <as\_user>).

### **Instalación de Analytic Server en MapR**

En los pasos siguientes se detalla el proceso de instalar IBM SPSS Analytic Server manualmente en un clúster de MapR.

- 1. Ejecute el instalador de Analytic Server (spss\_as-2.1-mapr5-lx86-64\_en.bin) con un usuario root, o un usuario que pertenezca al grupo sudo. Siga las instrucciones de instalación para aceptar la licencia y seleccione instalar Analytic Server en línea o fuera de línea.
	- a. Seleccione la opción en línea cuando el servidor en el que se aloja Analytic Server tenga una conexión a Internet a http://ibm-open-platform.ibm.com. El instalador instala Analytic Server automáticamente.
	- b. Seleccione la opción fuera de línea cuando el servidor en el que se aloja Analytic Server no tenga una conexión a Internet a http://ibm-open-platform.ibm.com. Ejecute el instalador en otro servidor que tenga acceso al URL, y elija instalar Analytic Server fuera de línea. El instalador descarga el paquete RPM automáticamente.
- 2. Busque y ejecute el RPM de Analytic Server:

rpm -ivh IBM-SPSS-AnalyticServer-2.1.0.1-1.x86\_64.rpm

Tanto para las modalidades de instalación en línea y fuera de línea, Analytic Server se instala en /opt/ibm/spss/analyticserver/2.1 (como <vía\_acceso\_instalación\_as>).

3. Cambie todos los archivos de la vía de acceso de instalación del usuario que ejecute Analytic Server: chown -R <as\_user> <vía\_acceso\_instalación\_as>

Cambie el usuario por <as\_user>; todos los pasos posteriores utilizarán <as\_user>.

4. Configure la propiedad HTTP. Cree un archivo denominado http\_endpoint.xml en la vía de acceso <vía\_acceso\_instalación\_as>/ae\_wlpserver/usr/servers/aeserver y añada al archivo las líneas siguientes:

```
<server>
    <httpEndpoint host="*" id="defaultHttpEndpoint" httpPort="<puerto_http>" httpsPort="<puerto_https>" onError="FAIL"/>
</server>
```
<puerto\_http> y <puerto\_https> son los puertos que Analytic Server utiliza a través de los protocolos HTTP y HTTPS. Sustitúyalos por los puertos disponibles.

5. Añada usuarios y grupos. Cree un archivo denominado security\_cfg.xml en la vía de acceso <vía\_acceso\_instalación\_as>/ae\_wlpserver/usr/servers/aeserver y añada al archivo las líneas siguientes:

```
<server>
    <basicRegistry id="basic" realm="ibm">
       <user name="admin" password="test"/>
    </basicRegistry>
</server>
```
En el estado predeterminado, el archivo XML contiene sólo el usuario administrador. Debe añadir otros usuarios y grupos en el valor <br/>basicRegistry> manualmente, o cambiar el valor por ldapRegistry.

- 6. Configure la base de datos de metadatos. Analytic Server da soporte a las bases de datos DB2 y MySQL.
	- a. Configure los usuarios de la base de datos. Cuando utilice la base de datos MySQL, ejecute el script SQL siguiente en el shell MySQL:

DROP DATABASE IF EXISTS <nombre\_BD>;<br>CREATE DATABASE <nombre BD> DEFAULT CHARACTER SET utf8 DEFAULT COLLATE utf8 bin; CREATE USER '<nombre\_usuario\_BD>'@'%' IDENTIFIED BY '<contraseña\_BD>';<br>CREATE USER '<nombre usuario BD>'@'localhost' IDENTIFIED BY '<contraseña BD>'; GRANT ALL PRIVILEGES ON  $\star.\star$  TO '<nombre usuario BD>'@'%'; GRANT ALL PRIVILEGES ON \*.\* TO '<nombre\_usuario\_BD>'@'localhost';

b. Cifre la contraseña. Las contraseñas de los usuarios de base de datos deben cifrarse para que se puedan pasar a Analytic Server. Ejecute el mandato siguiente:

java -Duser.language=en -cp <vía\_acceso\_instalación\_as>/ae\_wlpserver/usr/servers/aeserver/apps/AE\_BOOT.war/WEB-INF/lib/\* com.spss.ae.encryption.provider.EncryptKeystorePassword <contraseña\_BD>

**Nota:** Cuando el mandato se ejecuta directamente en un shell de Linux, es posible que el carácter \* deba escaparse como \\*.

La salida del mandato es la siguiente: La contraseña cifrada es '<contraseña cifrada>'. Tome nota de la contraseña de base de datos cifrada.

c. Suprima el archivo <vía\_acceso\_instalación\_as>/ae\_wlpserver/usr/servers/aeserver/ configuration/config.properties, si existe, y cree un archivo nuevo con el mismo nombre. Cambie las propiedades siguientes cuando utilice la base de datos DB2:

```
jndi.aedb=jdbc/aeds
jndi.aedb.url=jdbc:db2://<nombre_BD>:<puerto_BD>/<nombre_BD>:currentSchema=<nombre_esquema_BD>;
jndi.aedb.driver=com.ibm.db2.jcc.DB2Driver
jndi.aedb.username=<nombre_usuario_BD>
jndi.aedb.password=<contraseña_DB_cifrada>
```
Si el esquema <nombre esquema BD> no existe, el usuario <nombre usuario BD> deberá tener permiso implícito para poder crear el esquema. Cambie las propiedades siguientes cuando utilice la base de datos MySQL:

```
jndi.aedb=jdbc/aeds
jndi.aedb.url=jdbc:mysql://<host_BD>:<puerto_BD>/<nombre_BD>?createDatabaseIfNotExist=true
jndi.aedb.driver=com.mysql.jdbc.Driver
jndi.aedb.username=<nombre_usuario_BD>
jndi.aedb.password=<contraseña_DB_cifrada>
```
d. El controlador JDBC de MySQL debe estar instalado cuando utilice la base de datos MySQL. Ejecute el mandato siguiente:

yum install mysql-connector-java

e. Ejecute el mandato siguiente al crear las tablas necesarias:

cd <vía\_acceso\_instalación\_as>/ae\_wlpserver/usr/servers/aeserver/sql/<tipo\_BD> java -Xmx128m -Xms128m -cp <vía\_instalación\_as>/ae\_wlpserver/usr/servers/aeserver/apps/AE\_BOOT.war/WEB-INF/lib/\*:/usr/share/java/\* com.spss.ae.dbscript.ScriptRunner ../../configuration/config.properties schema.sql true

<tipo\_BD> es db2 o mysql, dependiendo de qué base de datos se utilice.

**Nota:** Cuando se utiliza MySQL con el motor de MYISAM, el segundo mandato informa de los mensajes de error siguientes, que pueden ignorarse:

Se ha producido un error al ejecutar: set global innodb\_large\_prefix=ON java.sql.SQLException: Variable de sistema desconocida 'innodb\_large\_prefix' Se ha producido un error al ejecutar: set global innodb\_file\_format=BARRACUDA java.sql.SQLException: Variable de sistema desconocida 'innodb\_file\_format' Se ha producido un error al ejecutar: set global innodb\_file\_format\_max=BARRACUDA java.sql.SQLException: Variable de sistema desconocida 'innodb\_file\_format\_max' Se ha producido un error al ejecutar: set global innodb\_file\_per\_table=TRUE java.sql.SQLException: La variable 'innodb\_file\_per\_table' es una variable de sólo lectura

7. Ejecute el mandato siguiente para desempaquetar la biblioteca cf.

cd <vía\_acceso\_instalación\_as>/ae\_wlpserver/usr/servers/aeserver/configuration unzip cf.zip

8. Configure la vía de acceso de clases de los módulos de inicio de sesión de JAAS creando un archivo denominado private\_library.xml en la vía de acceso <vía\_acceso\_instalación\_as>/ae\_wlpserver/ usr/servers/aeserver y especifique en el archivo la información siguiente:

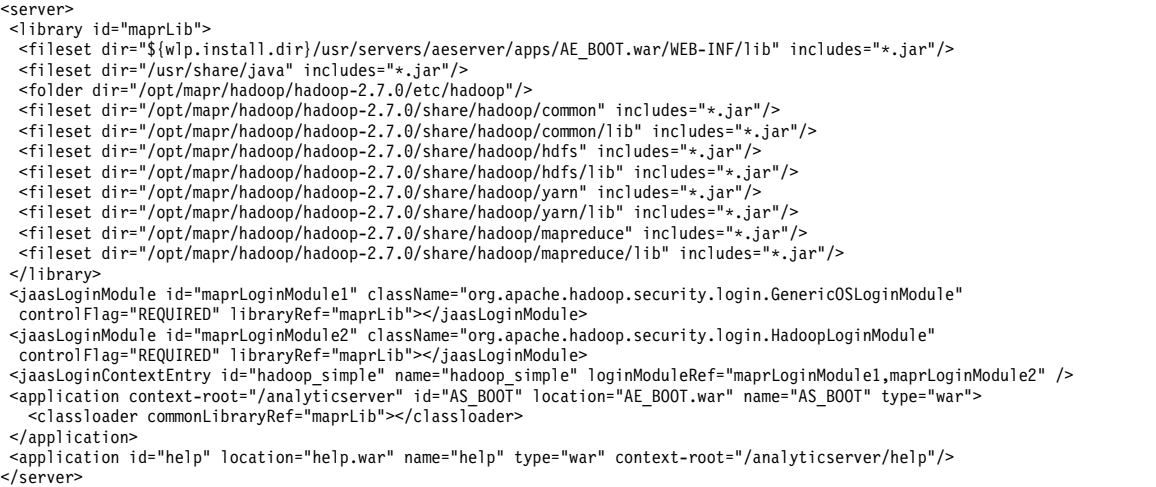

**Nota:** El ejemplo anterior sirve para configurar el módulo hadoop\_simple login. La configuración debe cambiarse cuando MapR utilice otros módulos de inicio de sesión.

- 9. Verifique si el archivo ASModules.xml existe en la vía de acceso <vía acceso instalación as>/ ae wlpserver/usr/servers/aeserver/configuration/. Si el archivo no existe, cambie el nombre del archivo ASModules.xml.template (en la misma vía de acceso) por ASModules.xml.
- 10. Configure la información del clúster añadiendo las propiedades siguientes al archivo <vía\_acceso\_instalación\_as>/ae\_wlpserver/usr/servers/aeserver/configuration/ config.properties.

ae.cluster.zookeeper.connect.string= ae.cluster.member.name= ae.cluster.collective.name=mapr\_5.0

La propiedad ae.cluster.zookeeper.connect.string es la lista de nodos de Zookeeper separados por comas. La propiedad puede compartir el clúster de Zookeeper que MapR utiliza. ae.cluster.member.name es el nombre de host del nodo que aloja Analytic Server.

11. Abra el archivo <vía\_acceso\_instalación\_as>/ae\_wlpserver/usr/servers/aeserver/server.env y añada al archivo las líneas siguientes:

JAVA\_HOME=<dir\_inicial\_Java>

PATH=<vía\_instalación\_as>/ae\_wlpserver/usr/servers/aeserver/configuration/linux/lib\_64:<dir\_inicial\_Java>/jre/lib/amd64:/usr/sbin: /usr/bin:/sbin:/bin

IBM\_SPSS\_AS\_NATIVE\_PATH=<vía\_instalación\_as>/ae\_wlpserver/usr/servers/aeserver/configuration/linux/lib\_64

LD\_LIBRARY\_PATH=<vía\_instalación\_as>/ae\_wlpserver/usr/servers/aeserver/configuration/linux/lib\_64:<dir\_inicial\_Java>/jre/lib/amd64: /opt/mapr/hadoop/hadoop-2.7.0/lib/native

Sustituya <vía de acceso a página de inicio> y <dir\_inicial\_Java> por la vía de acceso de instalación real, y la vía de acceso de inicio de Java.

12. Edite la raíz analítica abriendo el archivo <vía acceso instalación as>/ae wlpserver/usr/servers/ aeserver/configuration/config.properties y añadiendo la línea siguiente:

distrib.fs.root=<raíz\_analítica>

<raíz\_analítica> es una vía de acceso del sistema de archivos de MapR que aloja los archivos remotos esenciales de Analytic Server. La vía de acceso recomendada es /user/<as\_user>/ raíz\_analítica.

13. Establezca el usuario administrador abriendo el archivo <vía\_acceso\_instalación\_as>/ ae\_wlpserver/usr/servers/aeserver/configuration/config.properties y añadiendo la línea siguiente:

admin.username=admin

El valor debe ser un nombre de usuario administrador de Analytic Server, y debe ser uno de los usuarios que haya configurado en el archivo security\_cfg.xml.

14. Cargue las dependencias de Analytic Server en el sistema de archivos de MapR añadiendo la línea siguiente en la línea 69 del archivo <vía\_acceso\_instalación\_as>/bin/hdfsUpdate.sh:

<span id="page-37-0"></span>JAVA\_CLASS\_PATH=`hadoop classpath`:\$JAVA\_CLASS\_PATH Ejecute los mandatos siguientes para crear la <raíz\_analítica>: cd <vía\_acceso\_instalación\_as>/bin ./hdfsUpdate.sh

- <as\_user> debe tener permiso de escritura en el directorio padre <raíz\_analítica>.
- 15. Inicie y detenga Analytic Server.
	- a. Ejecute el mandato siguiente para iniciar Analytic Server: cd <vía\_acceso\_instalación\_as>/ae\_wlpserver/bin ./server start aeserver
	- b. Ejecute el mandato siguiente para detener Analytic Server: cd <vía\_acceso\_instalación\_as>/ae\_wlpserver/bin ./server stop aeserver

### **Configuración de MapR**

Después de la instalación, si lo desea puede configurar y administrar las características MapR de Analytic Server.

# **Habilitación del retrotracción de base de datos**

El retrotracción de base de datos es la práctica de leer datos de una base de datos y procesar directamente en los datos.

IBM SPSS Analytic Server da soporte al retrotracción para las bases de datos siguientes:

- $\cdot$  DB2
- DB2 para Z
- MySQL
- Netezza
- Oracle
- PostgreSQL
- Redshift
- SQL Server
- Sybase IQ
- Terradata

Utilice los pasos siguientes para habilitar el retrotracción de base de datos.

- 1. Copie los archivos JAR de controlador JDBC adecuados en <vía\_acceso\_instalación\_as>/jdbc.
- 2. Abra el archivo <vía acceso instalación as>/ae wlpserver/usr/servers/aeserver/ private library.xml, localice la biblioteca de códigos que tenga el ID maprLib, y añada la línea siguiente en el código:

<fileset dir="<vía\_acceso\_instalación\_as>/jdbc" includes="\*.jar"/>

- 3. Ejecute los mandatos siguientes: cd <vía\_acceso\_instalación\_as>/jdbc hadoop fs -put \*.jar <raíz\_analítica\_as>/cluster1/classpath
- 4. Reinicie Analytic Server.

### **Habilitación de Apache Hive**

Apache Hive es una infraestructura de almacén de datos que se crea encima de Hadoop para proporcionar resumen, consulta y análisis de datos.

**Nota:** Hive debe configurarse para que utilice MySQL como un metastore. El archivo hive-site.xml que existe en el nodo en que se aloja IBM SPSS Analytic Server debe ser el mismo que el archivo del nodo en el que se ejecuta el metastore de Hive.

<span id="page-38-0"></span>Para habilitar el soporte de Apache Hive después de una instalación satisfactoria de MapR:

1. Cargue las dependencias de Hive y hcatalog en el sistema de archivos de MapR, ejecutando los mandatos siguientes:

```
cd /opt/mapr/hive/hive-1.2/lib
hadoop fs -put *.jar <raíz_analítica_as>/cluster1/classpath
cd /opt/mapr/hive/hive-1.2/hcatalog/share/hcatalog
hadoop fs -put *.jar <raíz_analítica_as>/cluster1/classpath
```
<raíz\_analítica\_as> es la vía de acceso raíz analítica que se define en ["Instalación de Analytic Server](#page-34-0) [en MapR" en la página 31.](#page-34-0)

2. Abra el archivo <vía acceso instalación as>/ae wlpserver/usr/servers/aeserver/ private library.xml, localice la biblioteca de códigos que tenga el ID maprLib, y añada las líneas siguientes en el código:

```
<fileset dir="/opt/mapr/hive/hive-1.2/lib" includes="*.jar"/>
<fileset dir="/opt/mapr/hive/hive-1.2/hcatalog/share/hcatalog" includes="*.jar"/>
```
3. Ejecute los mandatos siguientes para crear los enlaces del archivo de configuración hcatalog y de Hive:

mkdir <vía\_acceso\_instalación\_as>/ae\_wlpserver/usr/servers/aeserver/configuration/hive-conf ln -s /opt/mapr/hive/hive-1.2/conf/\* <vía\_acceso\_instalación\_as>/ae\_wlpserver/usr/servers/aeserver/configuration/hive-conf

4. Añada la línea siguiente al archivo private\_library.xml cuando haya archivos jar adicionales en el directorio auxlib de Hive:

```
<fileset dir="/opt/mapr/hive/hive-1.2/auxlib" includes="*.jar"/>
```
Ejecute los mandatos siguientes después de añadir la línea anterior:

cd /opt/mapr/hive/hive-1.2/auxlib hadoop fs -put \*.jar <raíz\_analítica\_as>/cluster1/classpath

5. Reinicie Analytic Server.

### **Habilitación de Apache HBase**

Apache HBase es una base de datos distribuida no relacional, de código abierto, que está escrita en Java. Se ha desarrollado como parte del proyecto Apache Hadoop de Apache Software Foundation, y se ejecuta sobre HDFS (sistema de archivos de archivos distribuido de Hadoop).

Para habilitar el soporte de Apache HBase después de una instalación satisfactoria de MapR:

1. Cargue las dependencias de HBase en el sistema de archivos de MapR y ejecute los mandatos siguientes:

```
cd /opt/mapr/hbase/hbase-0.98.12/lib
hadoop fs -put *.jar <raíz_analítica_as>/cluster1/classpath
```
<raíz\_analítica\_as> es la vía de acceso raíz analítica que se define en ["Instalación de Analytic Server](#page-34-0) [en MapR" en la página 31.](#page-34-0)

2. Abra el archivo <vía\_acceso\_instalación\_as>/ae\_wlpserver/usr/servers/aeserver/ private\_library.xml, localice la biblioteca de códigos que tenga el ID maprLib, y añada la línea siguiente en el código:

<fileset dir="/opt/mapr/hbase/hbase-0.98.12/lib" includes="\*.jar"/>

3. Ejecute los mandatos siguientes para crear los enlaces del archivo de configuración hcatalog y de HBase:

mkdir <vía acceso instalación as>/ae wlpserver/usr/servers/aeserver/configuration/hbase-conf

ln -s /opt/mapr/hbase/hbase-0.98.12/conf/\* <vía\_acceso\_instalación\_as>/ae\_wlpserver/usr/servers/aeserver/configuration/hbase-conf 4. Reinicie IBM SPSS Analytic Server.

### **Habilitación de Apache Spark**

Apache Spark es un estándar abierto para el proceso de datos en memoria flexible, para el análisis avanzado, de proceso por lotes, en tiempo real.

Para habilitar el soporte de Apache Spark después de una instalación satisfactoria de MapR:

1. Copie el archivo spark-assembly-1.4.1-hadoop2.5.1-mapr-1501.jar de /opt/mapr/spark/spark-1.4.1/lib a <vía acceso instalación as>/ae wlpserver/usr/servers/aeserver/modules/spark/. <span id="page-39-0"></span>2. Cargue las dependencias de Spark en el sistema de archivos de MapR y ejecute los mandatos siguientes:

```
cd <vía_acceso_instalación_as>/ae_wlpserver/usr/servers/aeserver/modules/spark/
hadoop \bar{f}s -put \bar{x}.jar <raíz analítica as>/cluster1/classpath
<raíz_analítica_as> es la vía de acceso raíz analítica que se define en "Instalación de Analytic Server
en MapR" en la página 31.
```
3. Abra el archivo <vía\_acceso\_instalación\_as>/ae\_wlpserver/usr/servers/aeserver/ private library.xml, localice la biblioteca de códigos que tenga el ID maprLib, y añada la línea siguiente en el código:

<fileset dir="/opt/mapr/spark/spark-1.4.1/lib" includes="spark-assembly-\*.jar"/>

- 4. Ejecute los mandatos siguientes para crear los enlaces del archivo de configuración de Spark: mkdir <vía\_acceso\_instalación\_as>/ae\_wlpserver/usr/servers/aeserver/configuration/spark-conf<br>ln -s /opt/mapr/spark/spark-1.4.1/conf/\* <vía acceso instalación as>/ae wlpserver/usr/servers/aeserver/configuration/spark-conf
- 5. Añada la línea siguiente en el archivo <vía acceso instalación as/ae wlpserver/usr/servers/ aeserver/server.env: SPARK\_HOME=/opt/mapr/spark/spark-1.4.1
- 6. Añada la línea siguiente en el archivo <vía\_acceso\_instalación\_as>/ae\_wlpserver/usr/servers/ aeserver/configuration/config.properties:

spark.executor.extraLibraryPath=/opt/mapr/hadoop/hadoop-2.7.0/lib/native

- 7. Reinicie IBM SPSS Analytic Server.
- 8. Para habilitar la característica PySpark, añada la línea siguiente en el archivo yarn-env.sh y, a continuación, reinicie ResourceManagers y NodeManagers: export SPARK\_HOME=/opt/mapr/spark/spark-1.4.1

### **Habilitación de distintivos de característica**

Los distintivos de características proporcionan la posibilidad de habilitar e inhabilitar características específicas de la aplicación.

Para habilitar el soporte de distintivo de característica después de una instalación satisfactoria de MapR:

- 1. Añada la línea siguiente en el archivo <vía acceso instalación as>/ae wlpserver/usr/servers/ aeserver/configuration/config.properties: load.feature.flags.on.msg=true
- 2. Reinicie IBM SPSS Analytic Server.

# **Habilitación de R**

R es un lenguado y un entorno para realizar cálculos y crear gráficos estadísticos.

Para habilitar el soporte de R después de una instalación satisfactoria de MapR:

**Nota:** El paquete siguiente debe estar ya instalado para poder ejecutar el instalador en todos los nodos del clúster en que se alojan NodeManager y IBM SPSS Analytic Server:

```
gcc-gfortran
libgfortran
qcc-c++
```
- 1. Ejecute el instalador spss\_er-8.2-mapr5-lx86\_64\_en.bin en todos los nodos del clúster en los que se alojan NodeManager y Analytic Server. El usuario que ejecuta el instalador debe tener permiso de escritura en la vías de instalación de R y de Analytic Server.
- 2. Siga las instrucciones de instalación, aceptando el acuerdo de licencia y especificando la información pertinente. Si se ha instalado Analytic Server en el servidor de instalación, seleccione Sí cuando se le solicite, y especifique <vía acceso instalación as>. Si no se ha instalado Analytic Server en el servidor de instalación, elija No cuando se le solicite.
- 3. Al instalar Analytic Server, Essentials for R se instala automáticamente en la vía de instalación de Analytic Server.
- <span id="page-40-0"></span>v Si no se ha instalado Analytic Server, Essentials for R se instalará en la vía de acceso <via\_acceso\_instalador>/IBM\_SPSS\_ModelerEssentialsR/linux.
- v Si Analytic Server se instala más adelante, utilice el mandato siguiente para copiar Essentials for R en la vía de acceso de configuración de Analytic Server donde se haya instalado Analytic Server. cp -r <vía\_instalación\_as>/IBM\_SPSS\_ModelerEssentialsR/linux <via\_acceso\_instalador>/ae\_wlpserver/usr/servers/aeserver/configuration
- 4. Suprima el archivo cf.zip en la vía de acceso <vía acceso instalación as>/ae wlpserver/usr/ servers/aeserver/configuration y genere un nuevo archivo, con los mandatos siguientes:

cd <vía\_acceso\_instalación\_as>/ae\_wlpserver/usr/servers/aeserver/configuration zip -r cf.zip linux

5. Ejecute los mandatos siguientes:

```
cd <vía acceso instalación as>/ae wlpserver/usr/servers/aeserver/configuration
hadoop fs -rm <raíz_analítica_as>/cluster1/configuration/cf.zip
hadoop fs -put cf.zip <raíz analítica as>/cluster1/configuration/
```
6. Reinicie Analytic Server.

### **Habilitación de LZO**

LZO es una biblioteca de compresión de datos sin pérdidas que favorece la velocidad con respecto a la proporción de compresión. MapR debe configurarse manualmente para que proporcione soporte de LZO.

En el sitio siguiente se proporcionan instrucciones de instalación y configuración de LZO: [https://github.com/twitter/hadoop-lzo.](https://github.com/twitter/hadoop-lzo)

En los pasos siguientes se detalla el proceso de importar una biblioteca de LZO en MapR.

- 1. Copie el archivo hadoop-lzo-<versión>.jar a la vía de acceso de clases de Hadoop. La vía de acceso recomendada es /opt/mapr/hadoop/hadoop-2.7.0/share/hadoop/mapreduce/lib.
- 2. Copie los archivos libgplcompression.so y liblzo2.so.2 nativos a /opt/mapr/hadoop/hadoop-2.7.0/ lib/native, y añada las propiedades siguientes en el archivo core-site.xml:

```
<property>
  <name>io.compression.codecs</name>
  <value>org.apache.hadoop.io.compress.GzipCodec,org.apache.hadoop.io.compress.DefaultCodec,com.hadoop.compression.lzo.
   LzoCodec,com.hadoop.compression.lzo.LzopCodec,org.apache.hadoop.io.compress.BZip2Codec</value>
</property>
<property>
   <name>io.compression.codec.lzo.class</name>
   <value>com.hadoop.compression.lzo.LzoCodec</value>
</property>
```
3. Abra el archivo <vía acceso instalación as>/ae wlpserver/usr/servers/aeserver/server.env y añada <vía acceso nativa lzo> al parámetro LD LIBRARY PATH. <vía acceso nativa lzo> es la carpeta que contiene la biblioteca nativa de Hadoop-LZO.

LD\_LIBRARY\_PATH=<vía\_instalación\_as>/ae\_wlpserver/usr/servers/aeserver/configuration/linux/lib\_64:<dir\_inicial\_Java>/jre/lib/amd64:<br>/opt/mapr/hadoop/hadoop-2.7.0/lib/native:<vía\_acceso\_nativa\_lzo>

4. Reinicie IBM SPSS Analytic Server.

### **Configuración de un clúster de IBM SPSS Analytic Server para MapR**

Utilice los pasos siguientes para configurar un entorno de clúster de IBM SPSS Analytic Server para el soporte de MapR.

- 1. Añada la línea siguiente en el archivo <vía acceso instalación as>/ae wlpserver/usr/servers/ aeserver/configuration/config.properties. enable.resume=true
- 2. Copie la vía de acceso de instalación a los demás nodos del clúster, y cambie la propiedad ae.cluster.member.name del archivo config.properties por el nombre de host correcto.
- 3. Inicie todos los nodos del clúster.

### <span id="page-41-0"></span>**Desinstalación de MapR**

En los pasos siguientes se explica el proceso de desinstalación de MapR:

- 1. Detenga IBM SPSS Analytic Server.
- 2. Suprima la base de datos de metadatos.
	- a. Ejecute los mandatos siguientes:

cd <vía\_acceso\_instalación\_as>/ae\_wlpserver/usr/servers/aeserver/sql/<tipo\_BD> java -Xmx128m -Xms128m -cp <vía\_instalación\_as>/ae\_wlpserver/usr/servers/aeserver/apps/AE\_BOOT.war/WEB-INF/lib/\*:/usr/share/java/\* com.spss.ae.dbscript.ScriptRunner ../../configuration/config.properties drop.sql true

b. Ejecute la sentencia SQL siguiente para descartar la base de datos:

drop database <nombre\_BD>

3. Desinstale el paquete RPM:

rpm -e IBM-SPSS-AnalyticServer-2.1.0.1-1.x86\_64

- 4. Suprima la vía de acceso de instalación: rm -r <vía\_acceso\_instalación\_as>
- 5. Suprima la raíz analítica: hadoop fs -rm -r <raíz\_analítica>
- 6. Suprima los datos de Zookeeper:

/opt/mapr/zookeeper/zookeeper-3.4.5/bin/zkCli.sh -server <host\_Zookeeper>:<puerto\_Zookeeper> rmr /AnalyticServer

### **Migración de IBM SPSS Analytic Server en MapR**

IBM SPSS Analytic Server puede migrar en MapR.

Utilice los pasos siguientes para migrar IBM SPSS Analytic Server 2.0 a la versión 2.1 en MapR.

- 1. Instale Analytic Server 2.1 en un clúster de MapR siguiendo las instrucciones de instalación que figuran en ["Instalación de Analytic Server en MapR" en la página 31.](#page-34-0)
- 2. Copie la raíz analítica.

**Nota:** Este paso se puede pasar por alto si no se modifica la raíz analítica.

- v Ejecute el mandato siguiente en uno de los nodos de datos si la raíz analítica tanto para la versión 2.0 como para la 2.1 de Analytic Server se encuentra en el mismo clúster de MapR: hadoop fs -cp <raíz\_analítica\_antigua>/analytic-workspace/\* <raíz\_analítica\_nueva>/analytic-workspace
- v Los servicios de WEBHDFS o NFS instalados dictan cuándo la raíz analítica para Analytic Server, versiones 2.0 y 2.1, están en clústeres de MapR diferentes. WEBHDFS o NFS son necesarios para poder copiar los datos de la raíz analítica porque no se puede acceder al sistema de archivos de MapR directamente fuera del clúster.
	- a. Ejecute el mandato siguiente en uno de los nuevos nodos de clúster de Analytic Server 2.1 cuando el clúster de Analytic Server 2.0 antiguo incluya el servicio WEBHDFS: hadoop distcp webhdfs://<servidor\_hdfs\_web>:<puerto\_hdfs\_web>/<raíz\_analítica\_antigua>/analytic-workspace/\*<br>maprfs://<raíz\_analítica\_nueva>/analytic-workspace
	- b. Ejecute el mandato siguiente en uno de los antiguos nodos de clúster de Analytic Server 2.0 cuando el clúster de Analytic Server 2.1 nuevo incluya el servicio WEBHDFS: hadoop distcp maprfs://<raíz\_analítica\_antigua>/analytic-workspace/\* webhdfs://<servidor\_hdfs\_web>:<puerto\_hdfs\_web>/<raíz\_analítica\_nueva>/analytic-workspace
	- c. Ejecute el mandato siguiente en uno de los antiguos nodos de clúster de Analytic Server 2.0 cuando el clúster antiguo incluya NFS, y también se monte NFS en uno de los nodos de clúster de Analytic Server 2.1 nuevos:

hadoop distcp file:///<vía\_montaje>/<raíz\_analítica\_antigua>/analytic-workspace/\* maprfs://<raíz\_analítica\_nueva>/analytic-workspace

d. Ejecute el mandato siguiente en uno de los nuevos nodos de clúster de Analytic Server 2.1 cuando el clúster nuevo incluya NFS, y también se monte NFS en uno de los nodos de clúster de Analytic Server 2.0 antiguos:

hadoop discp maprfs://<raíz\_analítica\_antigua>/analytic-workspace/\* file:///<vía\_montaje>/<raíz\_analítica\_nueva>/analytic-workspace

<span id="page-42-0"></span>Revise el sitio [Data Migration](http://doc.mapr.com/display/MapR/Data+Migration) de MapR para obtener información sobre la migración de datos entre clústeres de MapR diferentes.

- 3. Ejecute los mandatos siguientes para cambiar el propietario y los permisos de la raíz analítica nueva: hadoop fs -chown -R <as\_user> <raíz\_analítica> hadoop fs -chmod -R  $755$  <>
- 4. Detenga Analytic Server 2.1, pero asegúrese de que la base de datos de metadatos siga ejecutándose.
- 5. Recopile los valores de configuración de la instalación antigua de clúster de Analytic Server 2.0.
	- a. Copie el archivo configcollector.zip de la nueva instalación del clúster de Analytic Server 2.1 a <vía\_acceso\_instalación\_as\_antigua>/tools en la antigua instalación del clúster de Analytic Server 2.0.
	- b. Extraiga el contenido de configcollector.zip en la antigua instalación del clúster de Analytic Server 2.0. Se crea un nuevo subdirectorio configcollector la antigua instalación del clúster de Analytic Server 2.0.
	- c. Ejecute la herramienta de recopilador de configuración en la antigua instalación del clúster de Analytic Server 2.0, ejecutando el script configcollector en <vía\_acceso\_instalación\_as\_antigua>/tools/configcollector. Copie el archivo comprimido resultante (ZIP) en la nueva instalación del clúster de Analytic Server 2.1.
- 6. Ejecute la herramienta de migración en el nuevo clúster de Analytic Server 2.1, ejecutando el script migrationtool, y pasando la vía de acceso del archivo comprimido creado por el recopilador de la configuración, como argumento. Por ejemplo:

migrationtool.sh /opt/ibm/spss/analyticserver/2.1/ASConfiguration\_2.0.0.0.xxx.zip

7. Inicie Analytic Server 2.1.

### **Resolución de problemas de MapR**

En este apartado se describen algunos problemas comunes de instalación y configuración de MapR y cómo corregirlos.

### **Problemas con el script hdfsUpdate.sh**

El script hdfsUpdate.sh debe ejecutarse sólo una vez, porque elimina todos los archivos de la raíz analítica antes de cargar nuevos archivos. Cuando ejecute el script más de una vez, deberá volver a cargar las dependencias del retrotracción de base de datos, Hive, HBase y Spark. Ejecute los mandatos siguientes para volver a cargar las dependencias necesarias:

cd <vía\_acceso\_instalación\_as>/jdbc

hadoop fs -put \*.jar <raíz\_analítica\_as>/cluster1/classpath

cd /opt/mapr/hive/hive-1.2/lib hadoop fs -put \*.jar <raíz\_analítica\_as>/cluster1/classpath cd /opt/mapr/hive/hive-1.2/hcatalog/share/hcatalog hadoop fs -put \*.jar <raíz\_analítica\_as>/cluster1/classpath

cd /opt/mapr/hbase/hbase-0.98.12/lib hadoop fs -put \*.jar <raíz\_analítica\_as>/cluster1/classpath

cd <vía acceso instalación as>/ae wlpserver/usr/servers/aeserver/modules/spark/

hadoop fs -put \*.jar <raíz\_analítica\_as>/cluster1/classpath

### <span id="page-44-0"></span>**Capítulo 5. Configuración de IBM SPSS Modeler para su uso con IBM SPSS Analytic Server**

Para habilitar SPSS Modeler a fin de utilizarlo con Analytic Server, debe realizar algunas actualizaciones en la instalación de SPSS Modeler Server.

- 1. Configure SPSS Modeler Server para asociarlo con una instalación de Analytic Server.
	- a. Edite el archivo options.cfg en el subdirectorio config del directorio de instalación del servidor principal, y añada o edite las líneas siguientes:

```
as ssl enabled, {Y|N}as_host, "{AS_SERVER}"
as_port, PORT
as context root, "{CONTEXT-ROOT}"
as tenant, "{TENANT}"
as_prompt_for_password, {Y|N}
as_kerberos_auth_mode, {Y|N}
as_kerberos_krb5_conf, {CONF-PATH}
as_kerberos_krb5_spn, {AS-SPN}
```
#### **as\_ssl\_enabled**

Especifique Y si la comunicación segura está configurada en Analytic Server; de lo contrario, especifique N.

#### **as\_host**

La dirección IP del servidor que aloja Analytic Server.

#### **as\_port**

El puerto en el que Analytic Server está a la escucha (el valor predeterminado es 8080).

#### **as\_context\_root**

La raíz de contexto de Analytic Server (el valor predeterminado es analyticserver).

#### **as\_tenant**

El inquilino del que la instalación de SPSS Modeler Server forma parte (el inquilino predeterminado es ibm).

#### **as\_prompt\_for\_password**

Especifique N si SPSS Modeler Server está configurado con el mismo sistema de autenticación de usuarios y contraseñas que el utilizado en Analytic Server; por ejemplo, al utilizar la autenticación Kerberos. De lo contrario, especifique Y.

Al ejecutar SPSS Modeler en modalidad de proceso por lotes, añada -analytic\_server\_username {ASusername} -analytic\_server\_password {ASpassword} como argumentos al mandato clemb.

#### **as\_kerberos\_auth\_mode**

Especifique Y para habilitar el inicio de sesión único Kerberos en SPSS Modeler.

#### **as\_kerberos\_krb5\_conf**

Especifique la vía de acceso del archivo de configuración de Kerberos que Analytic Server debe utilizar; por ejemplo, \etc\krb5.conf.

#### **as\_kerberos\_krb5\_spn**

Especifique el SPN Kerberos de Analytic Server; por ejemplo, HTTP/ ashost.mydomain.com@MYDOMAIN.COM.

### b. Reinicie el servicio de SPSS Modeler Server.

Para poder conectarse a una instalación de Analytic Server que tiene habilitado SSL/TLS, deben realizarse algunas tares adicionales para configurar las instalaciones de SPSS Modeler Server y de cliente.

- a. Navegue a http{s}://{HOST}:{PORT}/{CONTEXT-ROOT}/admin/{TENANT} e inicie la sesión en la consola de Analytic Server.
- b. Descargue el archivo de certificación del navegador y guárdelo en su sistema de archivos.
- c. Añada el archivo de certificación en el JRE de las instalaciones de SPSS Modeler Server y de SPSS Modeler Client. La ubicación de actualizaciones puede encontrarse en el subdirectorio /jre/lib/security/cacerts de la vía de instalación de SPSS Modeler.
	- 1) Asegúrese de que el archivo cacerts no sea de sólo lectura.
	- 2) Utilice el programa keytool que se suministra con Modeler que puede encontrarse en el subdirectorio /jre/bin/keytool de la vía de instalación de SPSS Modeler.

Ejecute el siguiente mandato

```
keytool
-import -alias <alias-as> -file <archivo-cert> -keystore "<archivo-cacerts>"
Tenga en cuenta que <alias-as> es un alias para el archivo cacerts. Puede utilizar cualquier
```
nombre que desee, siempre y cuando sea exclusivo para el archivo cacerts.

Un mandato de ejemplo podría ser parecido al siguiente.

```
keytool -import -alias MySSLCertAlias -file C:\Download\as.cer
       -keystore "c:\Archivos de programa\IBM\SPSS\Modeler\{ModelerVersion}\jre\lib
                  \security\cacerts"
```
- d. Reinicie SPSS Modeler Server y SPSS Modeler Client.
- 2. [opcional] Instale IBM SPSS Modeler Essentials for R si tiene previsto puntuar modelos R en secuencias con orígenes de datos de Analytic Server. IBM SPSS Modeler - Essentials for R está disponible para descarga [\(https://www14.software.ibm.com/webapp/iwm/web/](https://www14.software.ibm.com/webapp/iwm/web/preLogin.do?source=swg-tspssp) [preLogin.do?source=swg-tspssp\)](https://www14.software.ibm.com/webapp/iwm/web/preLogin.do?source=swg-tspssp).

# <span id="page-46-0"></span>**Capítulo 6. Resolución de problemas**

En este apartado se describen algunos problemas comunes de instalación y configuración y cómo corregirlos.

### **Cuestiones generales**

**La instalación se realiza satisfactoriamente con avisos, pero los usuarios no pueden crear orígenes de datos con el error "No se puede completar la solicitud. Razón: Permiso rechazado"**

Si define el parámetro **distrib.fs.root** en un directorio para el que el usuario de Analytic Server (de forma predeterminada, as\_user) no tiene acceso se generarán errores. Asegúrese de que el usuario de Analytic Server está autorizado para leer, escribir y ejecutar el directorio **distrib.fs.root**.

### **Problemas con distribuciones Hadoop específicas**

**La acción Renovar para el servicio Analytic Server está inhabilitada en Hortonworks 2.3**

Para renovar manualmente las bibliotecas de Analytic Server en Hortonworks 2.3 utilice los pasos siguientes.

1. Inicie una sesión en el host que ejecuta Analytic Metastore como usuario de Analytic Server (de forma predeterminada, as\_user).

**Nota:** Puede encontrar este nombre de host en la consola de Ambari.

- 2. Ejecute el script **refresh** en el directorio {RAÍZ\_AS}/bin; por ejemplo: cd /opt/ibm/spss/analyticserver/2.1/bin ./refresh
- 3. Reinicie el servicio Analytic Server en la consola de Ambari.

### **Problemas con el repositorio de metadatos**

#### **La operación CREATE USER falla cuando se ejecuta el script add\_mysql\_user**

Antes de ejecutar el script **add\_mysql\_user**, deberá eliminar manualmente el usuario que esté intentando añadir de la base de datos MySQL. Puede eliminar los usuarios a través de la interfaz de usuario del entorno de trabajo de MySQL, o a través de los mandatos de MySQL. Por ejemplo:

mysql -u root -e "DROP USER '\$AEDB USERNAME VALUE'@'localhost';" mysql -u root -e "DROP USER '\$AEDB\_USERNAME\_VALUE'@'\$METASTORE\_HOST';" mysql -u root -e "DROP USER '\$AEDB\_USERNAME\_VALUE'@'%';"

En los mandatos anteriores, sustituya \$AEDB\_USERNAME\_VALUE por el nombre de usuario que desee eliminar, y sustituya \$METASTORE\_HOST por el nombre del host en el que se haya instalado la base de datos.

### **Clústeres de alta disponibilidad**

**Analytic Server no se puede añadir a más hosts debido a cambios en dependencias.**

Ejecute el script update\_clientdeps utilizando las instrucciones que figuran en ["Actualización de](#page-16-0) [las dependencias del cliente" en la página 13.](#page-16-0)

#### **java.net.SocketTimeoutException: se ha agotado el tiempo de espera de lectura**

Cambie la variable de entorno de tiempo de espera de Liberty ND como se indica a continuación: export LIBERTYND READ TIMEOUT=<milisegundos>

Donde <milisegundos> es el número de segundos para utilizar el tiempo de espera de lectura de JMX.

#### **java.io.IOException: CWWKX7202E: El valor de tiempo de espera de 60 (segundos) para el mandato ./server start ha caducado**

Añada lo siguiente al archivo server.xml de Controller Server

<!-- Aumente el tiempo de espera de inicio y parada de servidor para adaptar el hardware lento --> <serverCommands startServerTimeout="120" stopServerTimeout="120"/>

#### **java.lang.OutOfMemoryError: espacio de almacenamiento dinámico de Java**

Añada las líneas siguientes a jvm.options en cada miembro del clúster de alta disponibilidad.

-Xms512M

-Xmx2048M

#### **"El servicio de clúster de análisis ha perdido inesperadamente contacto con Zookeeper, esta JVM se está terminando para mantener la integridad del clúster."**

Un aspecto que puede causar este problema es que la cantidad de datos que se graben en Zookeeper sea demasiado grande. Si, en los registros de Zookeeper hay excepciones como, por ejemplo:

java.io.IOException: Unreasonable length = 2054758

o en los registros de Analytic Server hay mensajes como, por ejemplo:

Causado por: java.io.UTFDataFormatException: cadena codificada demasiada larga: 2054758 bytes en java.io.DataOutputStream.writeUTF(DataOutputStream.java:375)

- 1. En la consola de Ambari, vaya hasta la pestaña Configs del servicio Zookeeper y añada la línea siguiente a env-template y, después, reinicie el servicio Zookeeper. export JVMFLAGS="-Xmx2048m -Djute.maxbuffer=2097152"
- 2. En la consola de Ambari, vaya hasta la pestaña Configs del servicio Analytic Server y añada lo siguiente en Advanced analytics-jvm-options y, a continuación, reinicie el servicio de clúster de análisis.

-Djute.maxbuffer=2097152

El número para especificar para el valor de jute.maxbuffer debe ser mayor que el número indicado en los mensajes de excepción.

#### **Los datos de transacciones de Zookeeper dejan de ser gestionables**

Establezca el parámetro **autopurge.purgeInterval** de zoo.cfg en 1 para habilitar las depuraciones automáticas del registro de transacciones de Zookeeper.

#### **El servicio de clúster de análisis ha perdido contacto con Zookeeper**

Revise y modifique los parámetros **tickTime**, **initLimit** y **syncLimit** de zoo.cfg. Por ejemplo:

```
# El número de milisegundos de cada marca
tickTime=2000
# El número de marcas que la
# fase de sincronización inicial puede aceptar
initLimit=30
# El número de marcas que pueden pasar entre
# el envío de una solicitud y la obtención de un acuse de recibo
syncLimit=15
```
Consulte la documentación de Zookeeper para obtener detalles: [https://zookeeper.apache.org/](https://zookeeper.apache.org/doc/r3.3.3/zookeeperAdmin.html) [doc/r3.3.3/zookeeperAdmin.html](https://zookeeper.apache.org/doc/r3.3.3/zookeeperAdmin.html)

#### **Los trabajos de Analytic Server no se reanudan**

Hay dos situaciones comunes en las que los trabajos de Analytic Server no se reanudan.

- 1. Cuando un trabajo de Analytic Server falla porque falla un miembro de clúster, el trabajo se suele reiniciar automáticamente en otro miembro de clúster. Si no se reanuda el trabajo, compruebe para asegurarse de que hay por lo menos 4 miembros de clúster en el clúster de alta disponibilidad.
- 2. Cuando desactiva temporalmente un miembro de clúster, todos los trabajos de Analytic Server en ese servidor se reanudan normalmente en otro miembro de clúster. Para asegurarse de que se reanudan los trabajos, establezca -Dcom.spss.ae.remoteclient.failover.threshold=100 y utilice la modalidad remota.

### **El servidor Analytic Server se cuelga de vez en cuando se apaga el servidor.** Interrumpa el servidor manualmente.

# <span id="page-50-0"></span>**Avisos**

Esta información se ha desarrollado para productos y servicios que se comercializan en los EE.UU.

Es posible que IBM no ofrezca en otros países los productos, servicios o características que se describen en este documento. Póngase en contacto con el representante local de IBM, que le informará sobre los productos y servicios disponibles actualmente en su área. Las referencias a programas, productos o servicios de IBM no pretenden establecer ni implicar que sólo puedan utilizarse dichos productos, programas o servicios de IBM. En su lugar, se puede utilizar cualquier producto, programa o servicio equivalente que no infrinja ninguno de los derechos de propiedad intelectual de IBM. No obstante, es responsabilidad del usuario evaluar y verificar el funcionamiento de cualquier producto, programa o servicio que no sea de IBM.

IBM puede tener patentes o solicitudes de patente pendientes que cubran la materia descrita en este documento. El suministro de este documento no le otorga ninguna licencia sobre dichas patentes. Puede enviar consultas sobre licencias, por escrito, a:

IBM Director of Licensing IBM Corporation North Castle Drive Armonk, NY 10504-1785 EE.UU.

Si tiene consultas sobre licencias relacionadas con información DBCS (de doble byte), póngase en contacto con el Departamento de propiedad intelectual de IBM en su país o envíelas, por escrito, a:

Intellectual Property Licensing Legal and Intellectual Property Law IBM Japan Ltd. 1623-14, Shimotsuruma, Yamato-shi Kanagawa 242-8502, Japón

El párrafo siguiente no se aplica al Reino Unido ni a ningún otro país donde estas disposiciones sean incompatibles con la legislación local: INTERNATIONAL BUSINESS MACHINES CORPORATION PROPORCIONA ESTA PUBLICACIÓN TAL CUAL, SIN NINGÚN TIPO DE GARANTÍA, EXPLÍCITAS NI IMPLÍCITAS, INCLUYENDO PERO NO LIMITÁNDOSE A ELLAS, LAS GARANTÍAS IMPLÍCITAS DE NO VULNERACIÓN, COMERCIALIZACIÓN O IDONEIDAD PARA UN PROPÓSITO DETERMINADO. Algunas legislaciones no contemplan la declaración de limitación de responsabilidad, ni implícita ni explícita, en determinadas transacciones, por lo que cabe la posibilidad de que esta declaración no sea aplicable en su caso.

Es posible que esta información contenga imprecisiones técnicas o errores tipográficos. Periódicamente se realizan cambios en la información que aquí se presenta; estos cambios se incorporarán en las nuevas ediciones de la publicación. IBM puede realizar en cualquier momento mejoras o cambios en los productos o programas descritos en esta publicación sin previo aviso.

Cualquier referencia en esta información a sitios web que no sean de IBM se proporciona sólo para su comodidad y no constituyen una recomendación de dichos sitios web. Los materiales de estos sitios Web no forman parte de los materiales destinados a este producto de IBM, y el usuario será responsable del uso que se haga de estos sitios web.

IBM puede utilizar o distribuir la información que se le proporcione del modo que considere adecuado sin incurrir por ello en ninguna obligación con el remitente.

Los poseedores de licencias de este programa que deseen obtener información sobre éste a efectos de permitir: (i) el intercambio de información entre programas creados de forma independiente y otros programas (incluido éste) y (ii) el uso mutuo de la información intercambiada, deben ponerse en contacto con:

IBM Software Group ATTN: Licensing 200 W. Madison St. Chicago, IL; 60606 EE.UU.

Dicha información puede estar disponible, sujeta a los términos y condiciones correspondientes, incluyendo, en algunos casos, el pago de una tarifa.

El programa bajo licencia que se describe en este documento y todo el material bajo licencia disponible los proporciona IBM bajo los términos de las Condiciones Generales de IBM, Acuerdo Internacional de Programas Bajo Licencia de IBM o cualquier acuerdo equivalente entre las partes.

Cualquier dato que se encuentre en este documento se ha determinado en un ambiente controlado. Por lo tanto, los resultados obtenidos en otros entornos operativos pueden variar considerablemente. Algunas mediciones podrían haberse realizado en sistemas en desarrollo y, por lo tanto, no existe ningún tipo de garantía de que dichas mediciones sean las mismas en los sistemas con disponibilidad general. Además, algunas medidas se podrían haber estimado en extrapolación. Los resultados reales pueden variar. Los usuarios de este documento deben verificar los datos aplicables a su entorno específico.

La información respecto a productos que no son de IBM se obtuvo de los proveedores de estos productos, sus anuncios publicados u otras fuentes disponibles de forma pública. IBM no ha probado dichos productos y no puede confirmar la precisión en cuanto al rendimiento, la compatibilidad u otras características relacionadas con productos que no son de IBM. Las consultas sobre las prestaciones de productos que no sean de IBM se deben dirigir a los proveedores de esos productos.

Todas las declaraciones relativas a la dirección o intenciones futuras de IBM pueden cambiar o ser retiradas sin aviso, y representan sólo propósitos y objetivos.

Todos los precios de IBM que se muestran son precios actuales recomendados por IBM de venta al público y están sujetos a cambios sin notificación previa. Los precios en los distribuidores pueden variar.

Esta información es sólo para fines de planificación. Dicha información está sujeta a cambios antes de que los productos descritos estén disponibles.

Esta información contiene ejemplos de datos e informes utilizados en operaciones empresariales diarias. Para ilustrarlas lo mejor posible, los ejemplos contienen nombres de personas, compañías, marcas y productos. Todos estos nombres son ficticios y cualquier similitud a los nombres y direcciones que haya utilizado una empresa real es pura coincidencia.

Cada copia o cada parte de estos programas de ejemplo, o trabajos derivados, debe incluir un aviso de copyright como se indica a continuación:

Esta información contiene ejemplos de datos e informes utilizados en operaciones empresariales diarias. Para ilustrarlas lo mejor posible, los ejemplos contienen nombres de personas, compañías, marcas y productos. Todos estos nombres son ficticios y cualquier similitud a los nombres y direcciones que haya utilizado una empresa real es pura coincidencia.

Cada copia o cada parte de estos programas de ejemplo, o trabajos derivados, debe incluir un aviso de copyright como se indica a continuación:

<span id="page-52-0"></span>© el nombre de su empresa) (año). Partes de este código se derivan de IBM Corp. Sample Programs.

© Copyright IBM Corp. \_especifique el año o años\_. Reservados todos los derechos.

Si está viendo esta información en copia software, es posible que las fotografías y las ilustraciones en color no aparezcan.

### **Marcas registradas**

IBM, el logotipo de IBM e ibm.com son marcas registradas o marcas comerciales registradas de International Business Machines Corp., registrada en muchas jurisdicciones en todo el mundo. Otros nombres de productos y servicios podrían ser marcas registradas de IBM u otras compañías. Encontrará una lista de marcas actuales de IBM en el sitio Web "Copyright and trademark information" en www.ibm.com/legal/copytrade.shtml.

Adobe, el logotipo de Adobe, PostScript y el logotipo de PostScript son marcas registradas o marcas comerciales de Adobe Systems Incorporated en los Estados Unidos y/o en otros países.

IT Infrastructure Library es una marca registrada de la Agencia central de informática y telecomunicaciones que ahora es parte de la Cámara de Comercio.

Intel, el logotipo de Intel, Intel Inside, el logotipo de Intel Inside, Intel Centrino, el logotipo de Intel Centrino, Celeron, Intel Xeon, Intel SpeedStep, Itanium y Pentium son marcas registradas de Intel Corporation o de sus subsidiarias en EE.UU. y en otros países.

Linux es una marca registrada de Linus Torvalds en Estados Unidos y/o en otros países.

Microsoft, Windows, Windows NT y el logotipo de Windows son marcas registradas de Microsoft Corporation en los Estados Unidos, otros países o ambos.

ITIL es una marca registrada, y una marca de comunidad registrada de The Minister for the Cabinet Office, y está registrada en U.S. Patent and Trademark Office.

UNIX es una marca registrada de The Open Group en Estados Unidos y en otros países.

Cell Broadband Engine es una marca comercial de Sony Computer Entertainment, Inc. en Estados Unidos, otros países o ambos y se utiliza bajo licencia.

Linear Tape-Open, LTO, el logotipo de LTO, Ultrium y el logotipo de Ultrium son marcas comerciales de HP, IBM Corp. y Quantum en Estados Unidos y otros países.

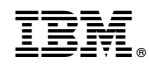

Impreso en España